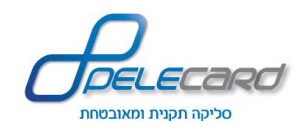

Car Ave

**לתוכניתן מדריך - Services ReST API**

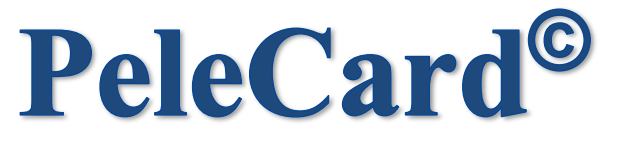

# סליקה תקנית ומאובטחת

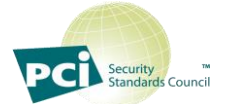

# **Services ReST API**

# מדריך לתוכניתן

**1.4 גירסא** 

06/2015

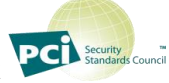

**אופנהיימר ,7 פארק המדע, רחובות ,76701 טל': 08-9467540 פקס: 08-6364007** [com.pelecard.www](http://www.pelecard.com/)

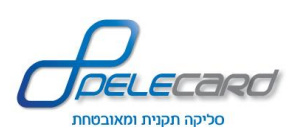

# Services ReST API - מדריך לתוכניתן

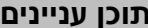

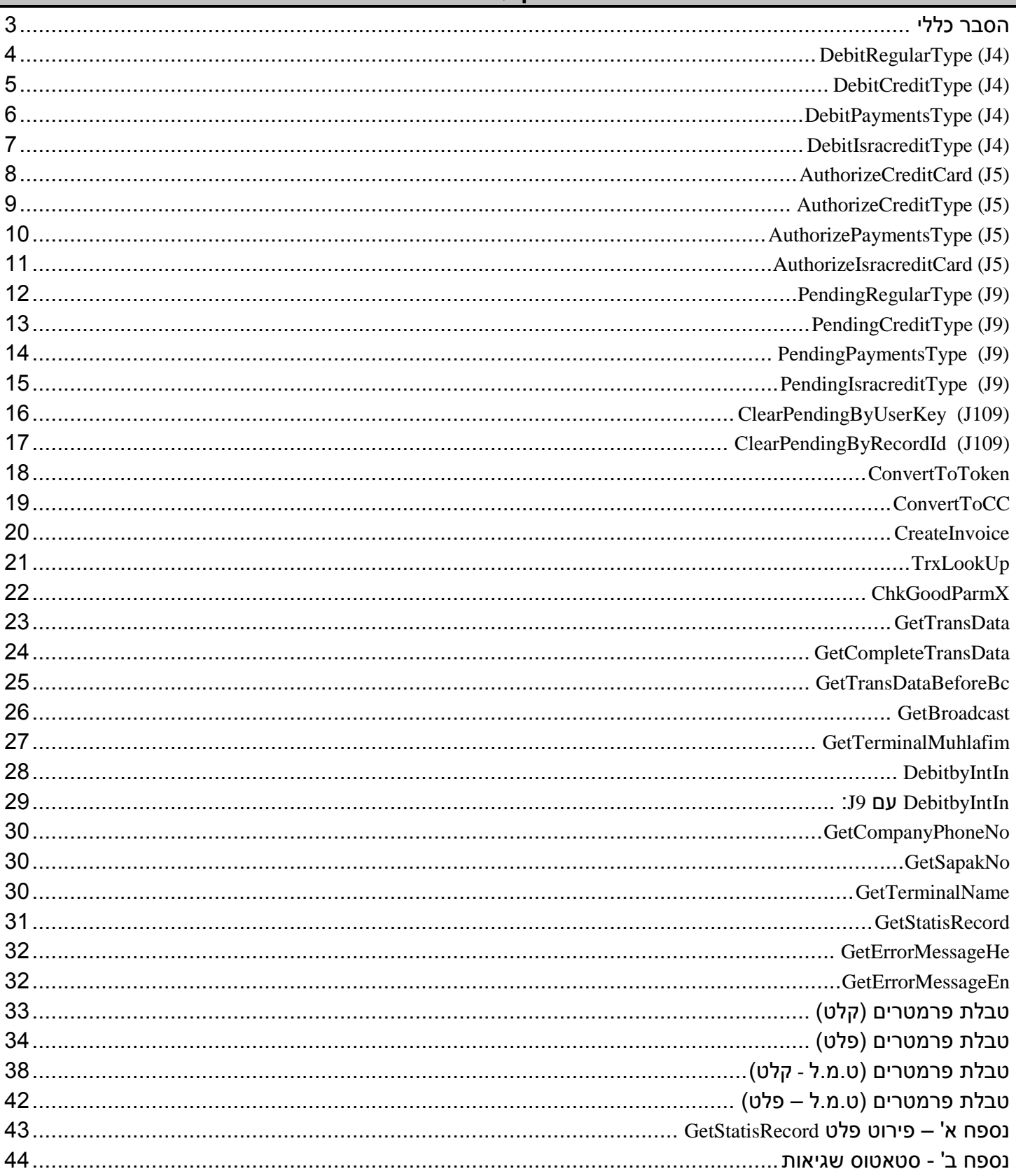

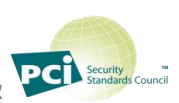

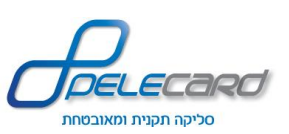

#### <span id="page-2-0"></span>**הסבר כללי**

- עליכם לערוך את הקלט (בפורמט Json) בפרמטרים של הפעולה אותה רוצים לבצע (דוגמאות הקלט הן למבנה  $\bm{\cdot}$ בלבד ולא לתוכן הפרמטרים)
	- על שם פרמטר תעביר להסבר שלו בטבלת הפרמטרים.  $\text{Ctrl} + \text{click}$ 
		- יש לקרוא לכל הפעולות ב- POST.
	- � פרמטרים של ט.מ.ל הם <mark>לא חובה</mark> (אופציונליים למי שמעוניו גם בחשבונית)
	- <https://gateway20.pelecard.biz/services> **:)sandbox( למפתחים בדיקות דף**
		- **מדריכים לJSON:**
	- <http://msdn.microsoft.com/en-us/library/cc197957%28v=vs.95%29.aspx> **:NET.ב**
		- <http://php.net/manual/en/book.json.php> **:PHPב**
			- **שגיאות נפוצות:**
		- 033/039 טעות בהקלדת כרטיס האשראי יש לבקש מהגולש שיקליד שוב.
			- 036 הכרטיס פג תוקף יש לבקש מהגולש לבדוק שוב את התוקף.
				- **מקרא פלט/קלט:**
				- פרטי מסוף (קלט).
				- פרטי עסקה, משתנים עם סוג הפעולה (קלט/פלט).  $\blacklozenge$ 
					- פרטי חשבונית ט.מ.ל (קלט/פלט).
					- סטטוס פעולה (פלט תמיד חוזר).

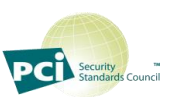

<span id="page-3-0"></span>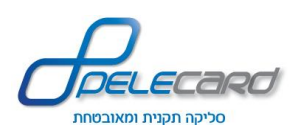

### **DebitRegularType (J4)**

#### **הסבר הפעולה:** ביצוע חיוב אשראי רגיל

<https://gateway20.pelecard.biz/services/DebitRegularType> **:הפעולה כתובת**

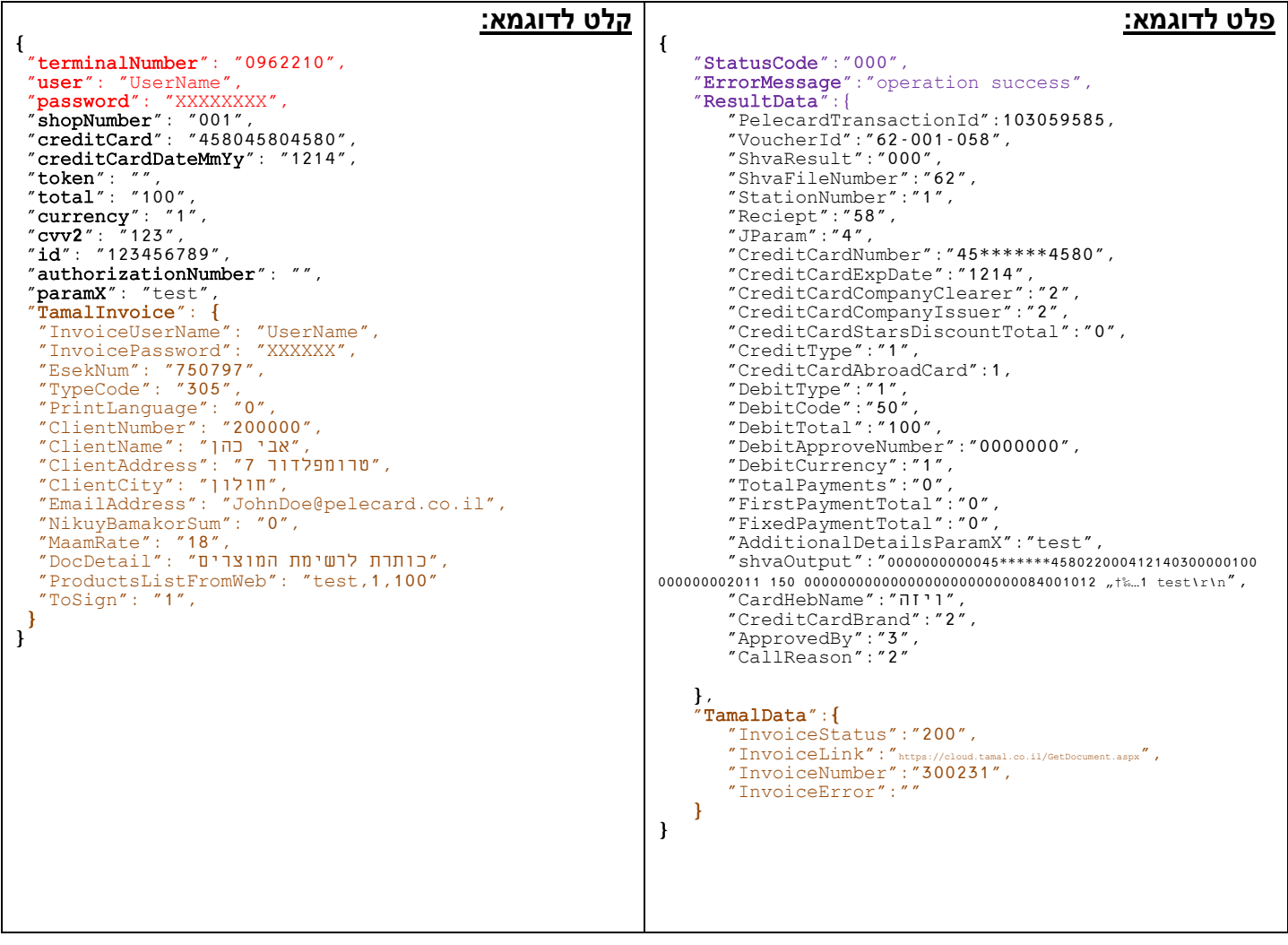

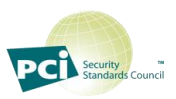

4

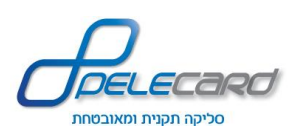

### <span id="page-4-0"></span>**DebitCreditType (J4)**

**הסבר הפעולה:** ביצוע חיוב אשראי קרדיט, בהתאם להסכם עם חברת האשראי.

<https://gateway20.pelecard.biz/services/DebitCreditType> **:הפעולה כתובת**

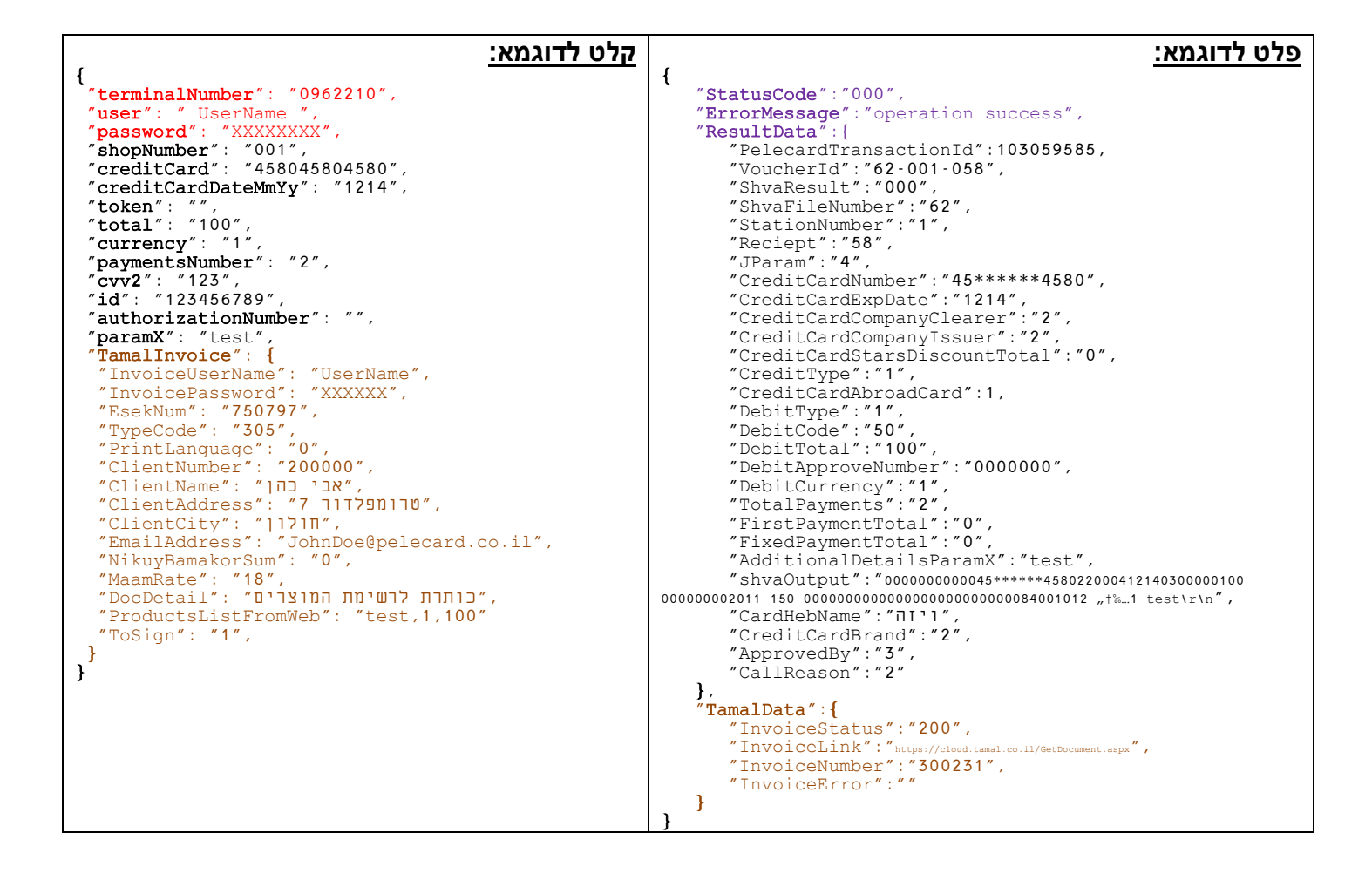

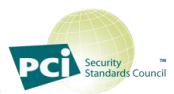

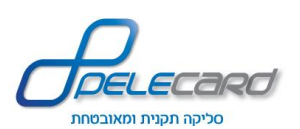

### <span id="page-5-0"></span>**DebitPaymentsType (J4)**

**הסבר הפעולה:** ביצוע חיוב אשראי בעסקת תשלומים, בהתאם להסכם עם חברת האשראי.

<https://gateway20.pelecard.biz/services/DebitPaymentsType> **:הפעולה כתובת**

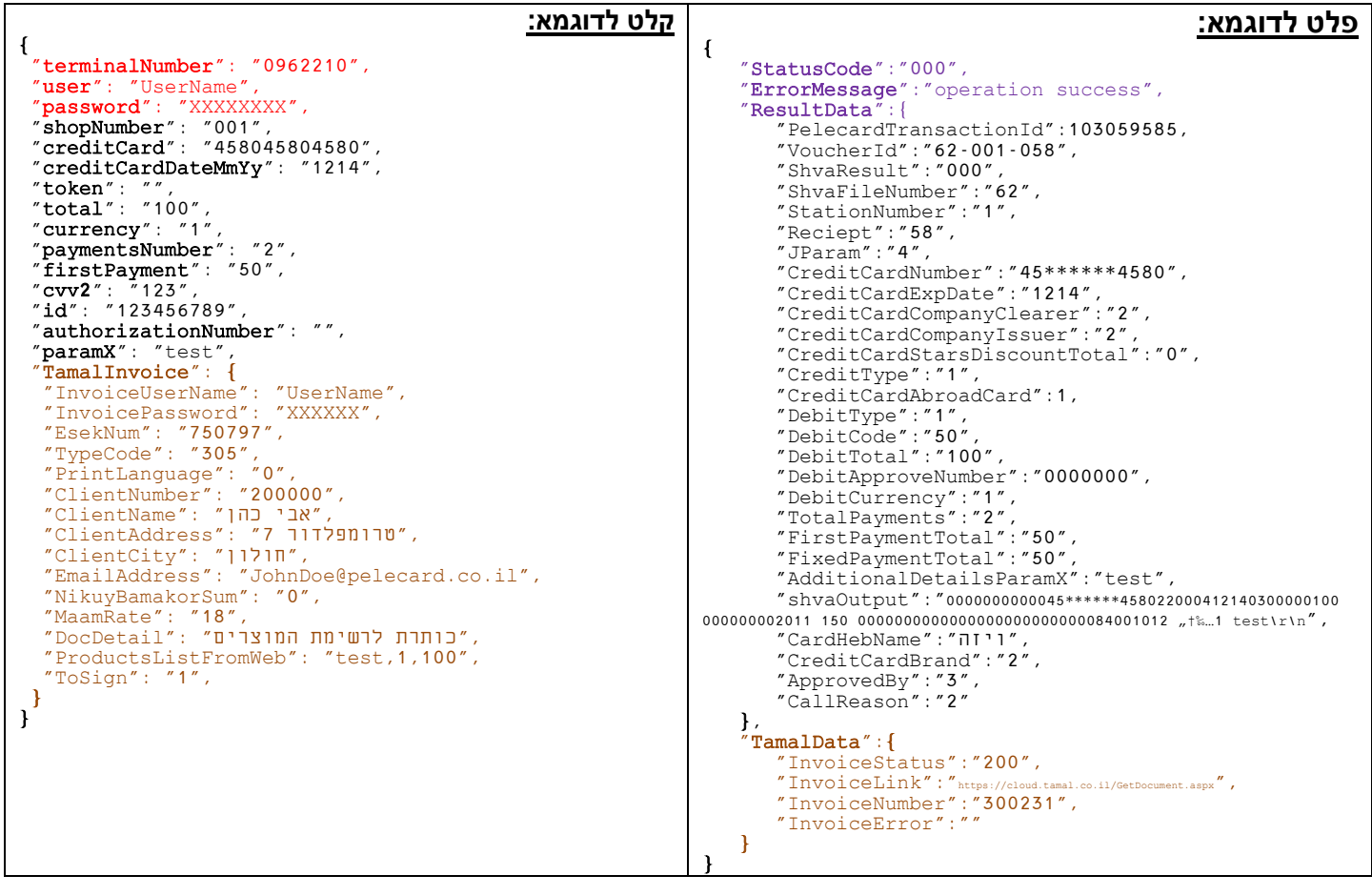

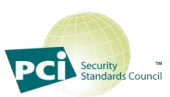

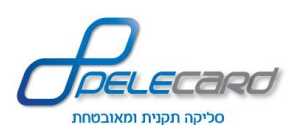

### <span id="page-6-0"></span>**DebitIsracreditType (J4)**

**הסבר הפעולה:** ביצוע חיוב אשראי ישרא-קרדיט, בהתאם להסכם עם חברת האשראי.

https://gateway20.pelecard.biz/services/DebitIsracreditType **:הפעולה כתובת**

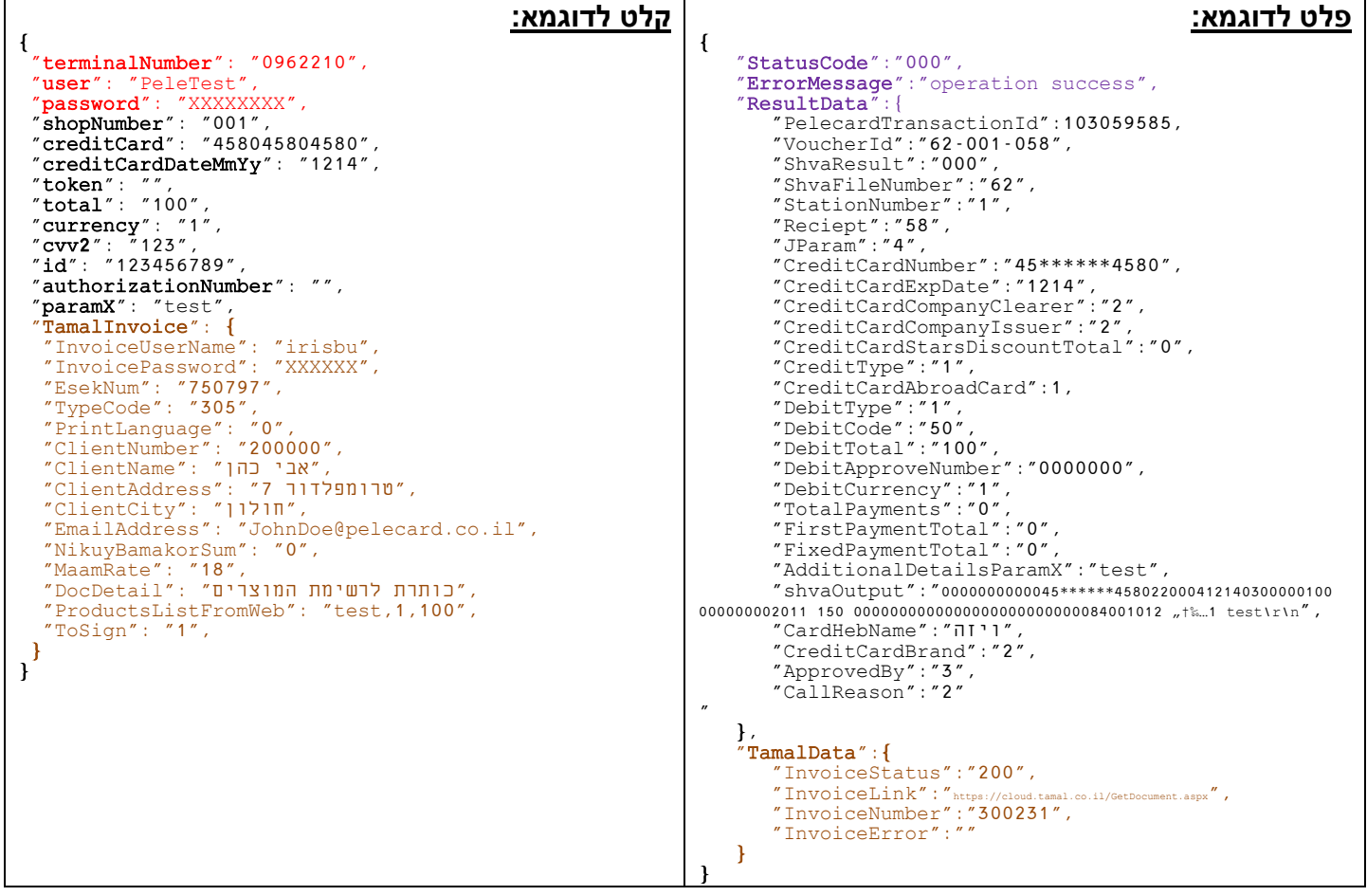

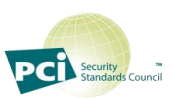

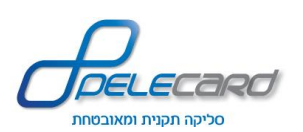

#### <span id="page-7-0"></span>**AuthorizeCreditCard (J5)**

**הסבר הפעולה:** ביצוע תפיסת מסגרת אשראי רגילה )בסכום העסקה( לחיוב במועד מאוחר יותר.

#### **שימו לב!**

לא ניתן יהיה לחייב עסקה בסכום גבוה יותר מהעסקה של תפיסת המסגרת.

https://gateway20.pelecard.biz/services/AuthorizeCreditCard **:הפעולה כתובת**

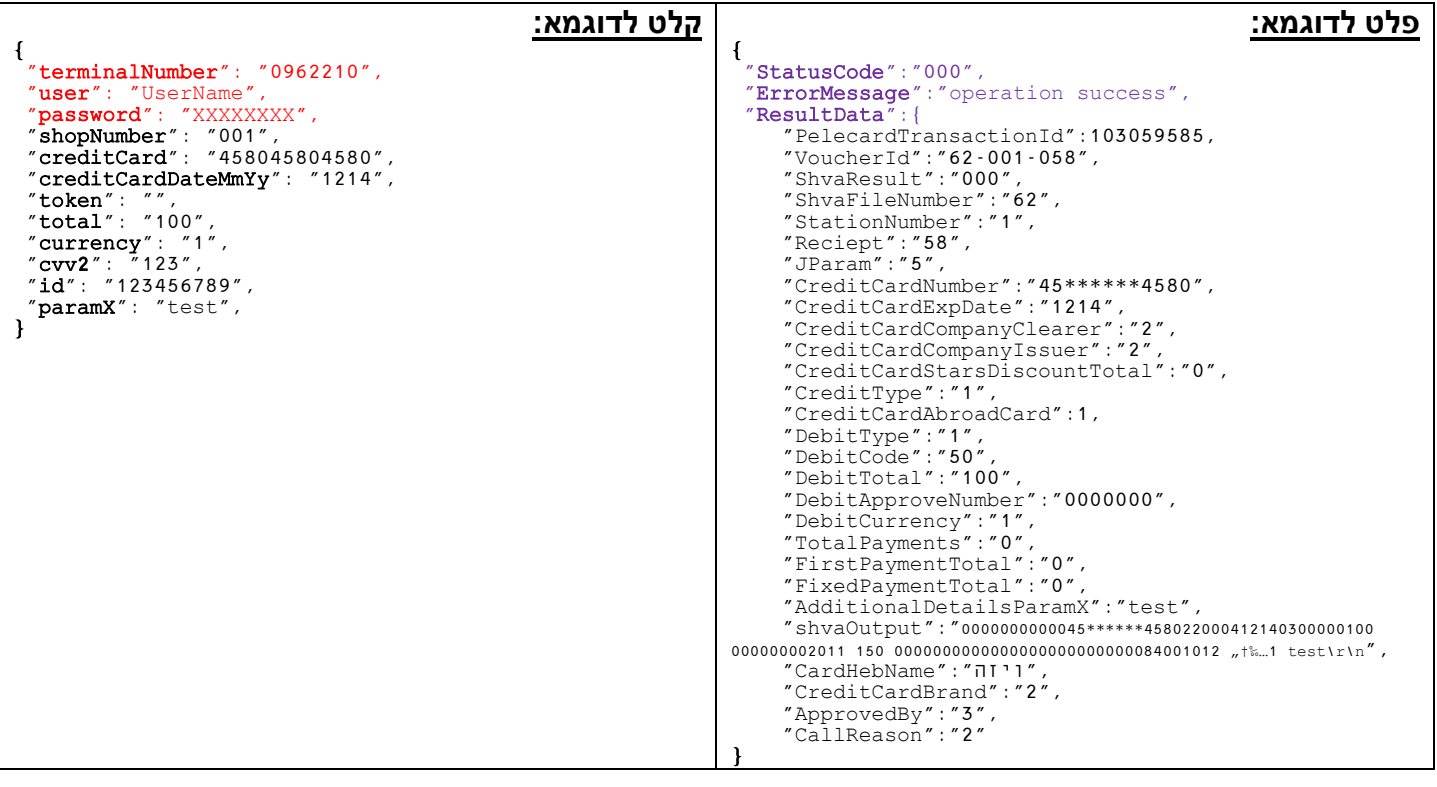

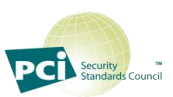

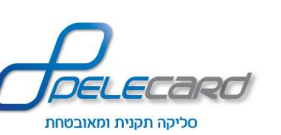

### <span id="page-8-0"></span>**AuthorizeCreditType (J5)**

<mark>הסבר הפעולה:</mark> ביצוע תפיסת מסגרת אשראי קרדיט בהתאם להסכם עם חברת האשראי (בסכום העסקה) לחיוב במועד מאוחר יותר.

#### **שימו לב!**

לא ניתן יהיה לחייב עסקה בסכום גבוה יותר מהעסקה של תפיסת המסגרת.

https://gateway20.pelecard.biz/services/AuthorizeCreditType **:הפעולה כתובת**

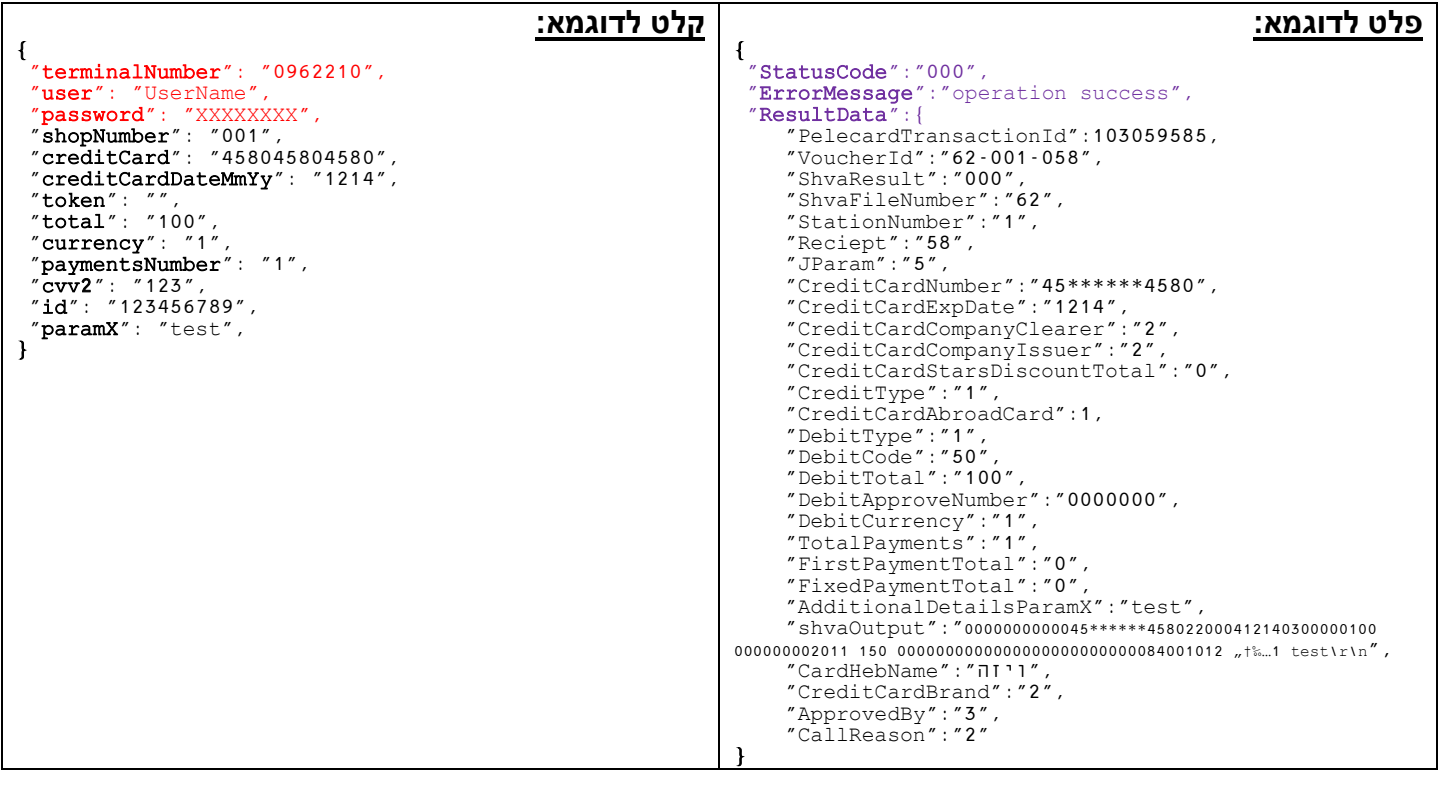

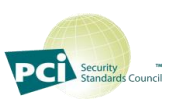

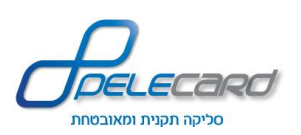

### <span id="page-9-0"></span>**AuthorizePaymentsType (J5)**

**הסבר הפעולה:** ביצוע תפיסת מסגרת אשראי תשלומים בהתאם להסכם עם חברת האשראי )בסכום העסקה( לחיוב במועד מאוחר יותר.

#### **שימו לב!**

לא ניתן יהיה לחייב עסקה בסכום גבוה יותר מהעסקה של תפיסת המסגרת.

https://gateway20.pelecard.biz/services/AuthorizePaymentsType **:הפעולה כתובת**

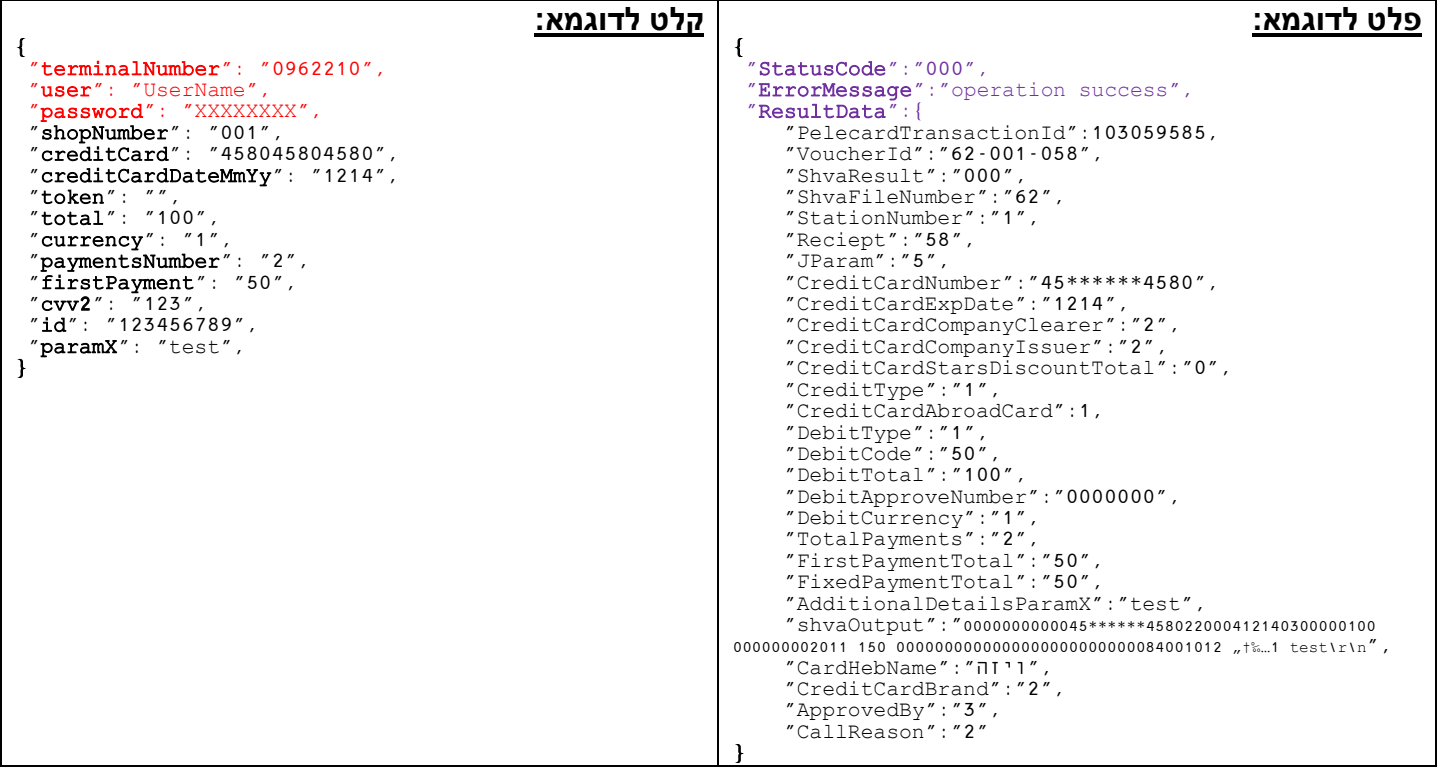

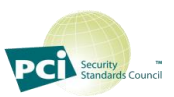

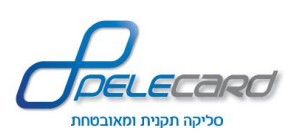

### <span id="page-10-0"></span>**AuthorizeIsracreditCard (J5)**

**הסבר הפעולה:** ביצוע תפיסת מסגרת אשראי ישרא-קרדיט בהתאם להסכם עם חברת האשראי )בסכום העסקה( לחיוב במועד מאוחר יותר.

#### **שימו לב!**

לא ניתן יהיה לחייב עסקה בסכום גבוה יותר מהעסקה של תפיסת המסגרת.

https://gateway20.pelecard.biz/services/AuthorizeIsracreditCard **:הפעולה כתובת**

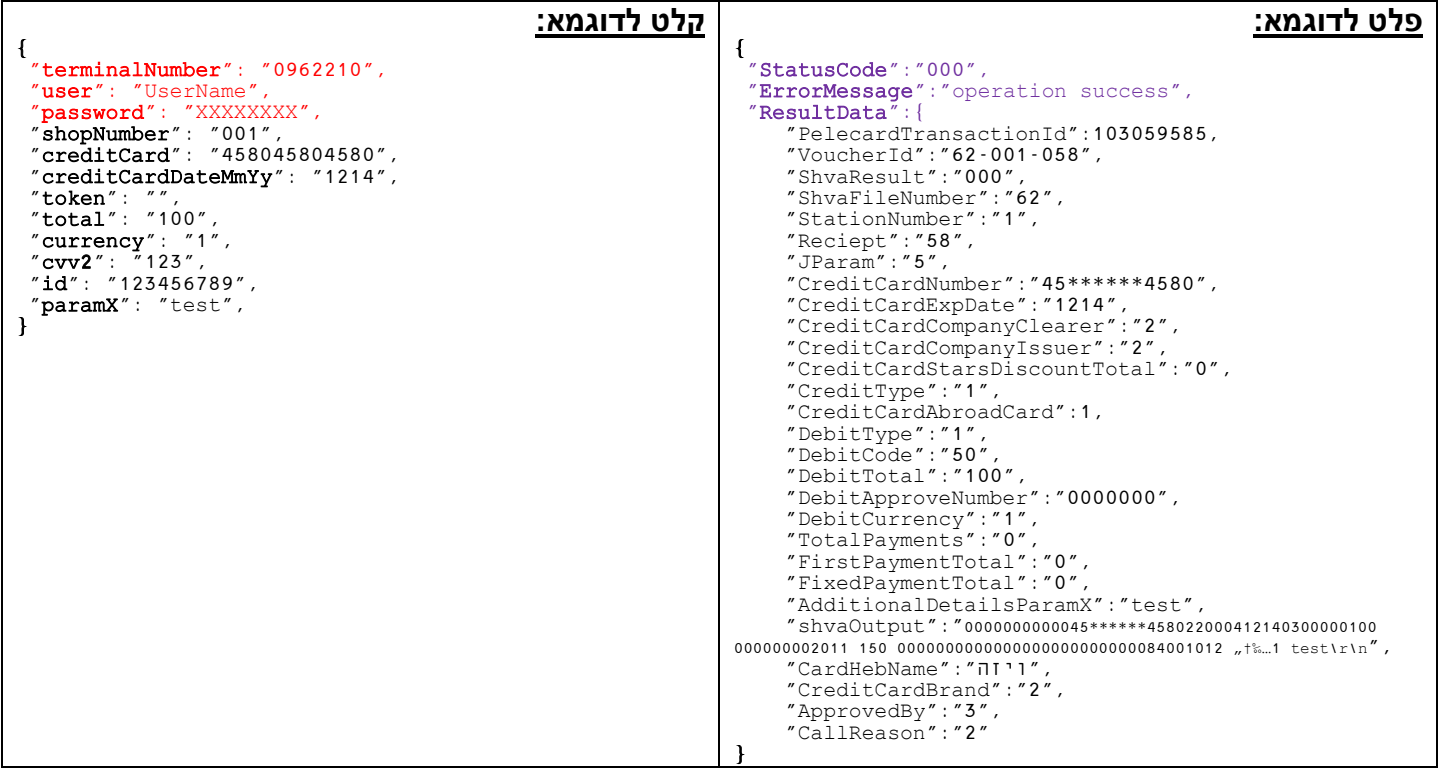

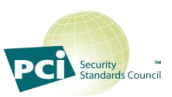

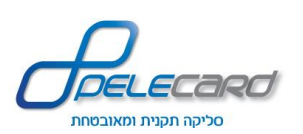

### <span id="page-11-0"></span>**PendingRegularType (J9)**

**הסבר הפעולה:** ביצוע פעולת חיוב רגילה בהשהייה לחיוב במועד מאוחר יותר באמצעות **109J**.

#### **שימו לב!**

העסקה לא תעבור לחשבון הבנק ללא ביצוע 109J.

לאחר תקופת זמן של חודש – יימחקו העסקאות בהשהייה שלא התבצע עליהם חיוב ב109-J.

https://gateway20.pelecard.biz/services/PendingRegularType **:הפעולה כתובת**

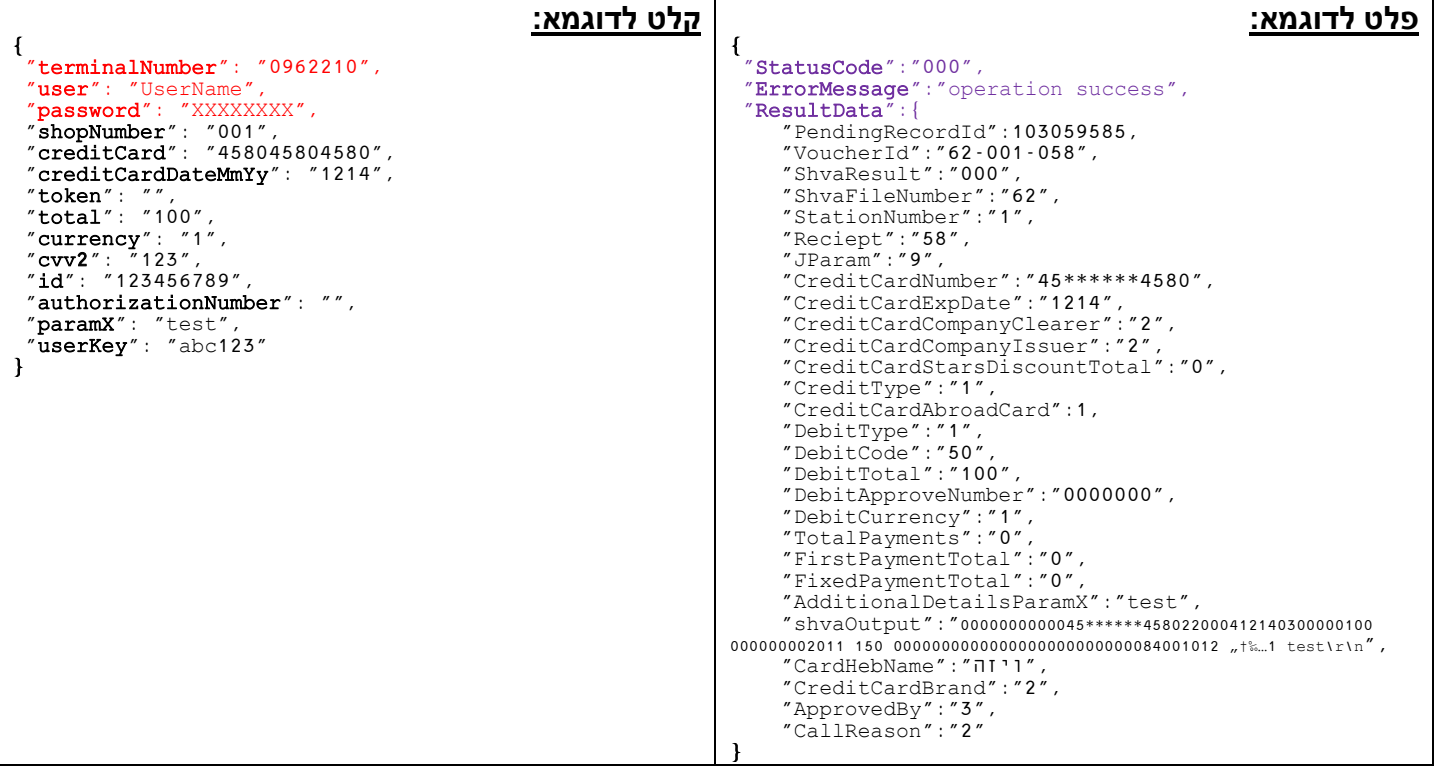

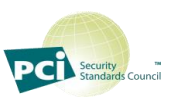

<span id="page-12-0"></span>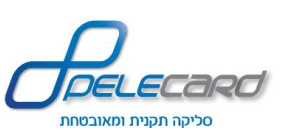

### **PendingCreditType (J9)**

**הסבר הפעולה:** ביצוע פעולת חיוב קרדיט בהשהייה לחיוב במועד מאוחר יותר באמצעות **109J.**

#### **שימו לב!**

העסקה לא תעבור לחשבון הבנק ללא ביצוע 109J.

לאחר תקופת זמן של חודש – יימחקו העסקאות בהשהייה שלא התבצע עליהם חיוב ב109-J.

https://gateway20.pelecard.biz/services/PendingCreditType **:הפעולה כתובת**

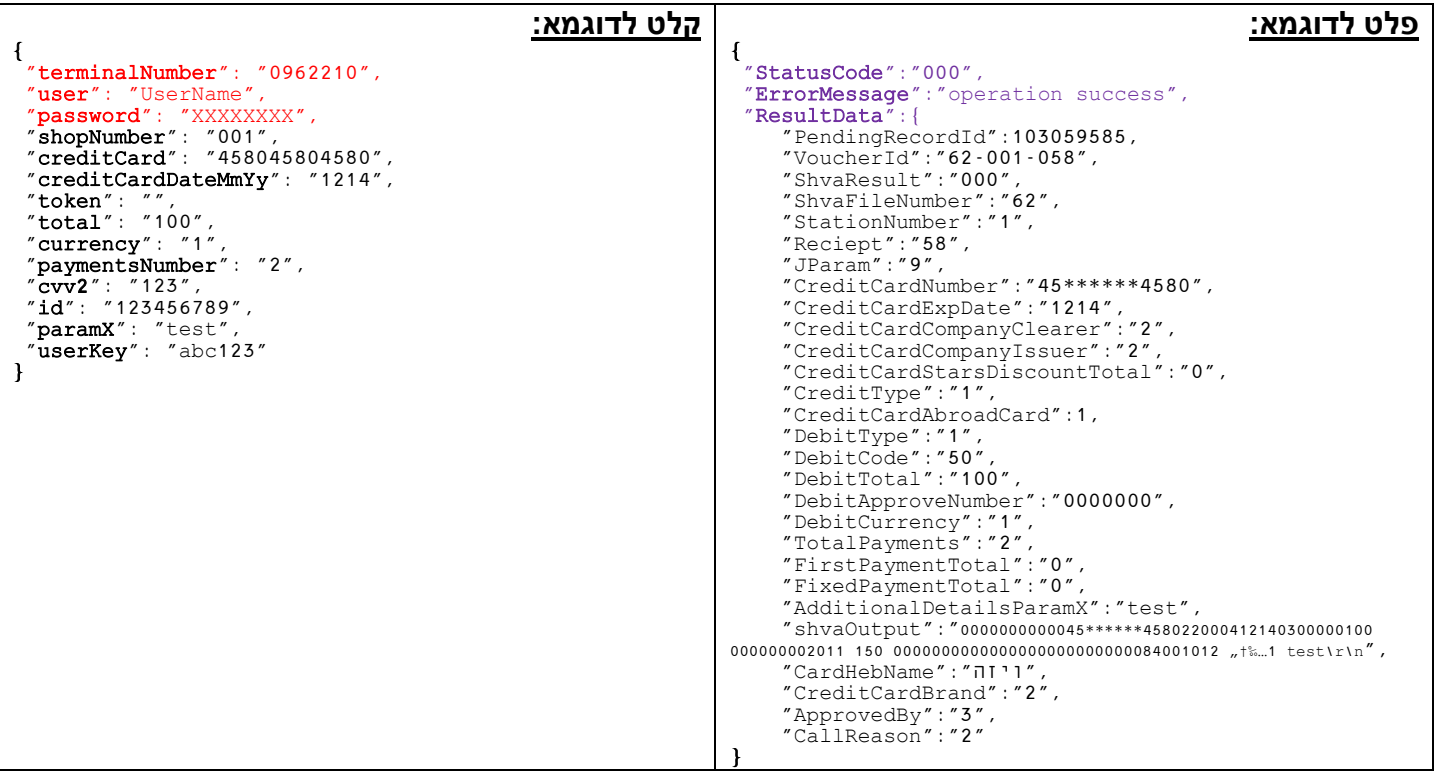

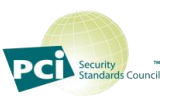

13

<span id="page-13-0"></span>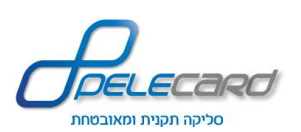

**PendingPaymentsType (J9)**

**הסבר הפעולה:** ביצוע פעולת חיוב תשלומים בהשהייה לחיוב במועד מאוחר יותר באמצעות **109J**

#### **שימו לב!**

העסקה לא תעבור לחשבון הבנק ללא ביצוע 109J.

לאחר תקופת זמן של חודש – יימחקו העסקאות בהשהייה שלא התבצע עליהם חיוב ב109-J.

https://gateway20.pelecard.biz/services/PendingPaymentsType **:הפעולה כתובת**

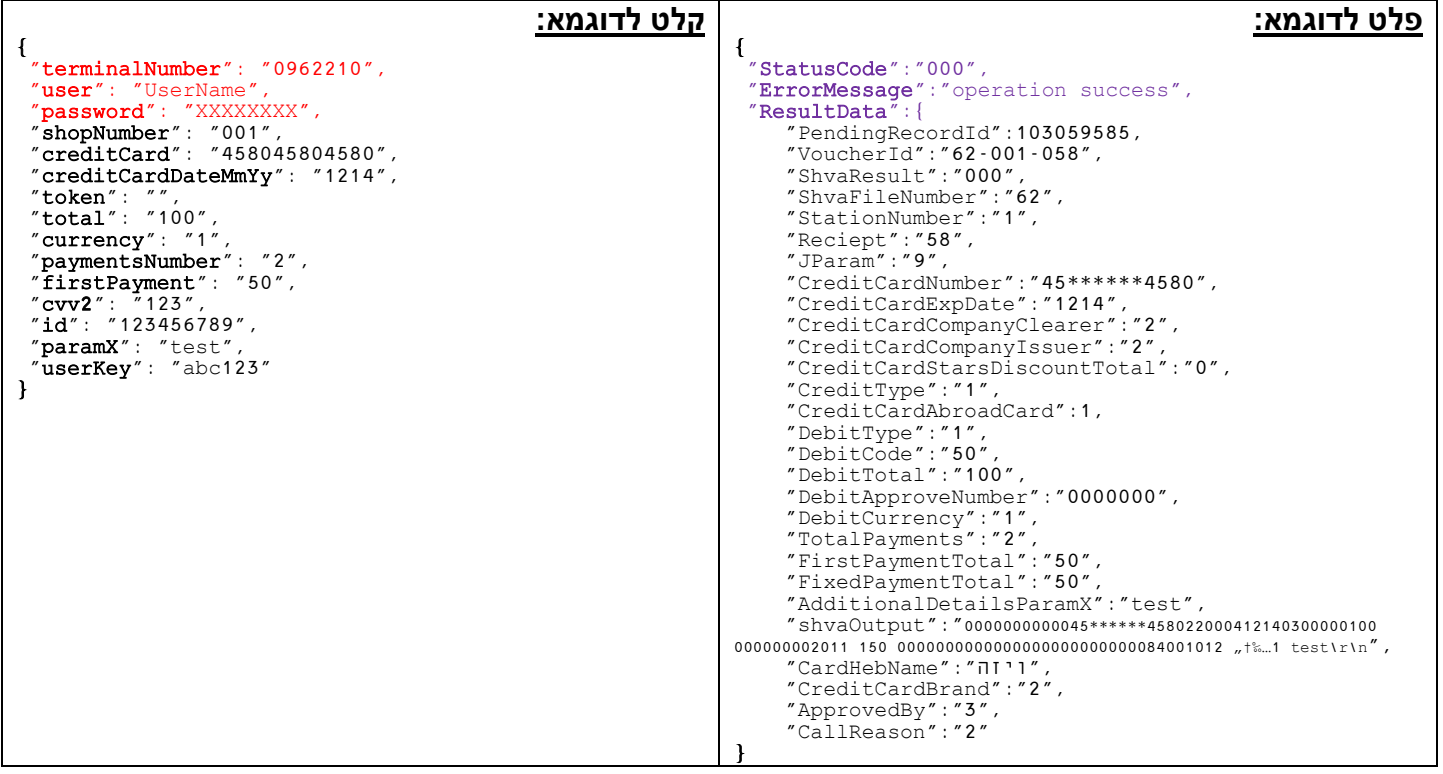

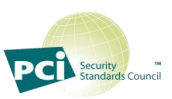

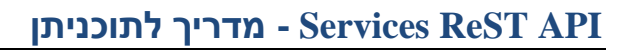

<span id="page-14-0"></span>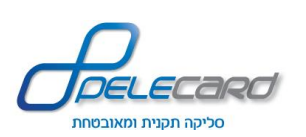

#### **PendingIsracreditType (J9)**

**הסבר הפעולה:** ביצוע פעולת חיוב ישרא-קרדיט בהשהייה לחיוב במועד מאוחר יותר באמצעות **109J**

#### **שימו לב!**

העסקה לא תעבור לחשבון הבנק ללא ביצוע 109J.

לאחר תקופת זמן של חודש – יימחקו העסקאות בהשהייה שלא התבצע עליהם חיוב ב109-J.

https://gateway20.pelecard.biz/services/PendingIsracreditType **:הפעולה כתובת**

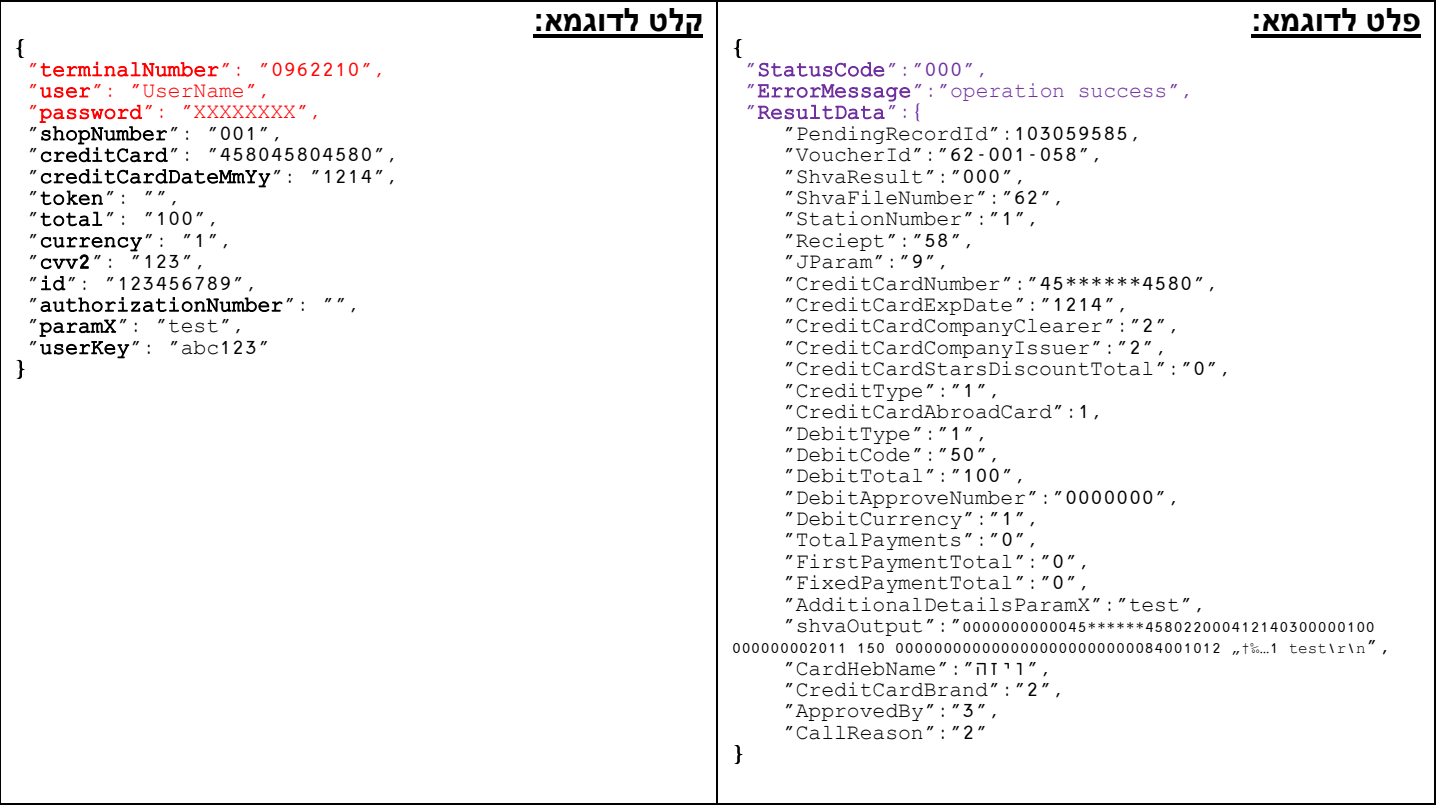

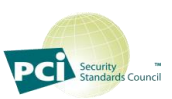

<span id="page-15-0"></span>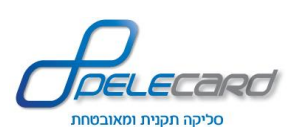

### **ClearPendingByUserKey (J109)**

**הסבר הפעולה:** ביצוע חיוב עסקה מושהית המזוהה ע"י [userKey](#page-32-17).

https://gateway20.pelecard.biz/services/ClearPendingByUserKey **:הפעולה כתובת**

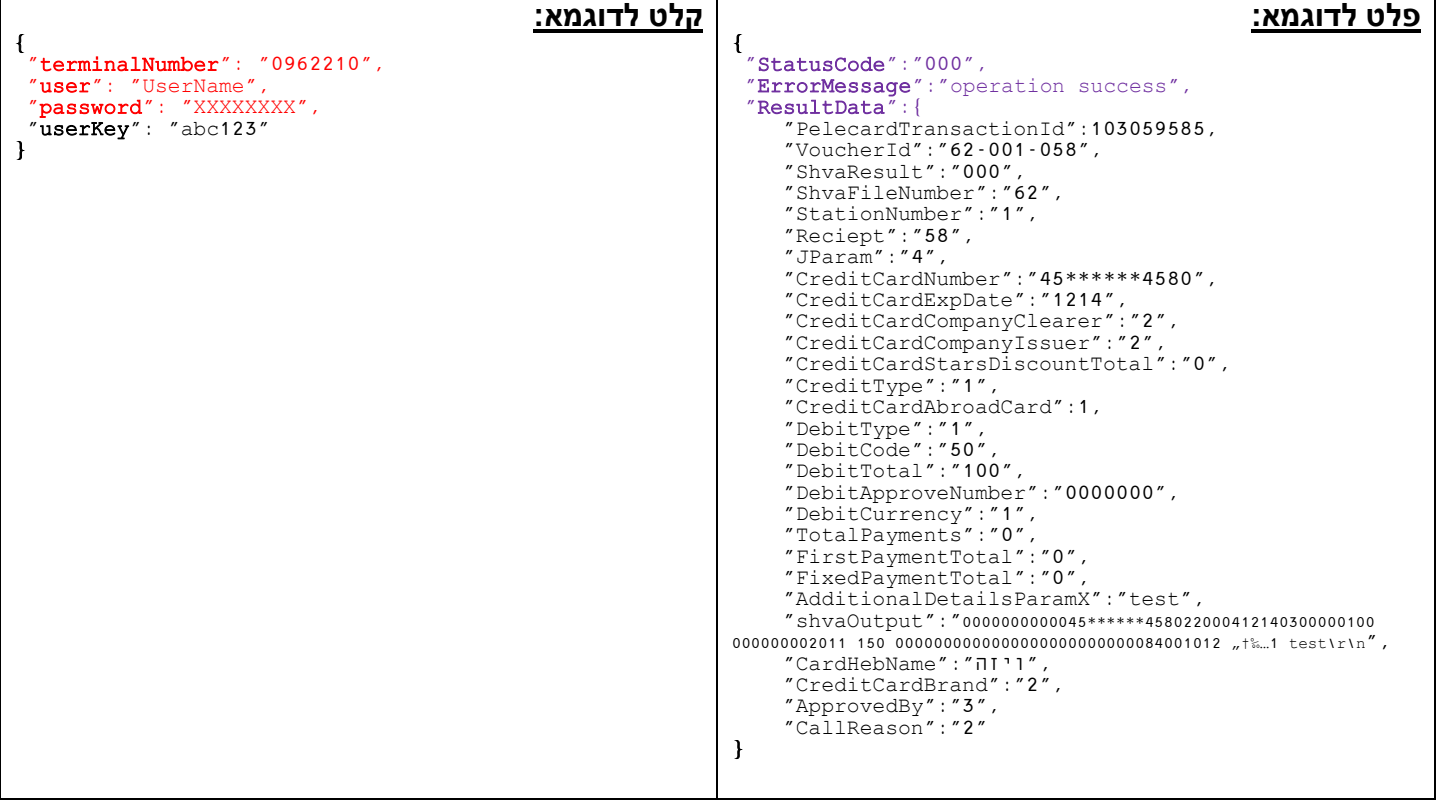

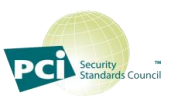

<span id="page-16-0"></span>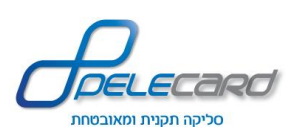

### **ClearPendingByRecordId (J109)**

**הסבר הפעולה:** ביצוע חיוב עסקה מושהה שמזוהה ע"י [pendingRecordId](#page-32-16)

https://gateway20.pelecard.biz/services/ClearPendingByRecordId **:הפעולה כתובת**

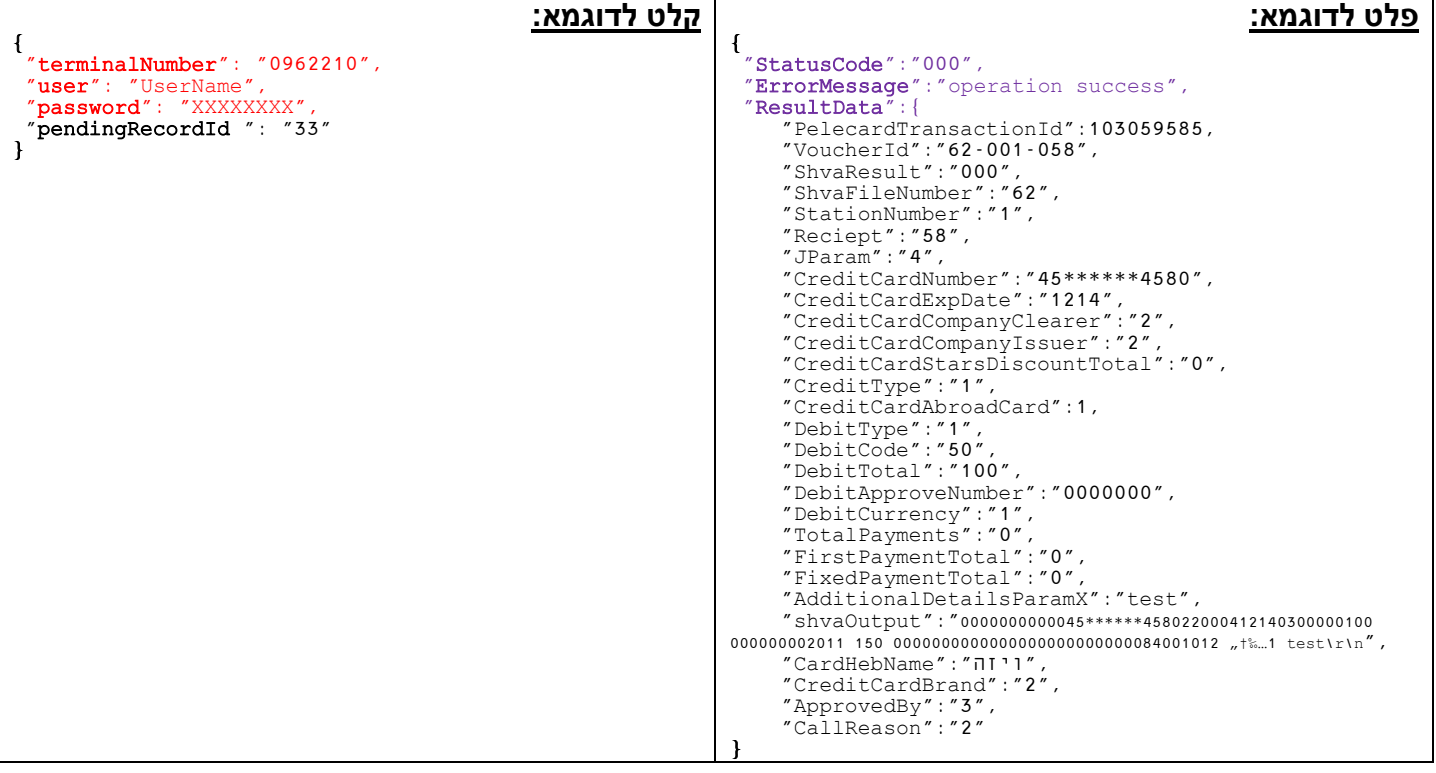

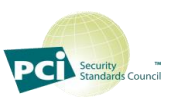

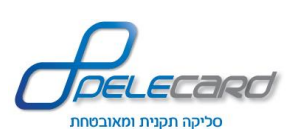

#### **ConvertToToken**

**הסבר הפעולה:** המרת פרטי כרטיס אשראי לטוקן.

<span id="page-17-0"></span>הטוקן הוא ערך חד ערכי המסמל כרטיס אשראי + תוקף וניתן לבצע איתו את כל הפעולות שניתן לבצע עם פרטי כרטיס אשראי.

#### **שימו לב!**

כאשר מבצעים עסקאות עם טוקן, אין להזין את פרטי כרטיס האשראי )מספר + תוקף(.

https://gateway20.pelecard.biz/services/ConvertToToken **:הפעולה כתובת**

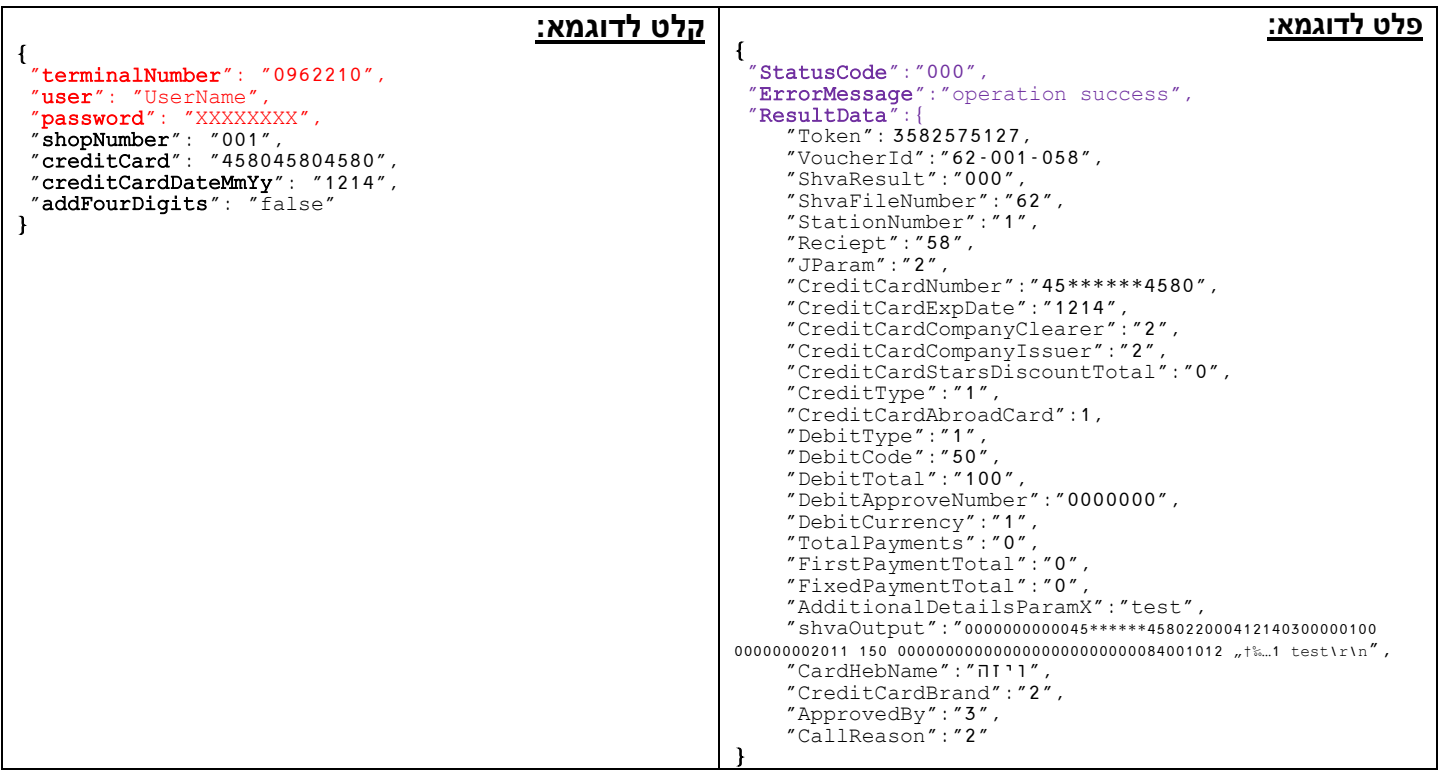

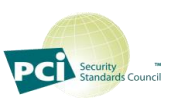

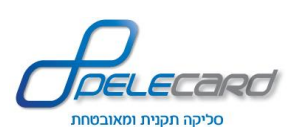

### **ConvertToCC**

**הסבר הפעולה:** המרת טוקן לפרטי אשראי )תוקף ומספר כרטיס אשראי(

https://gateway20.pelecard.biz/services/ConvertToCC **:הפעולה כתובת**

<span id="page-18-0"></span>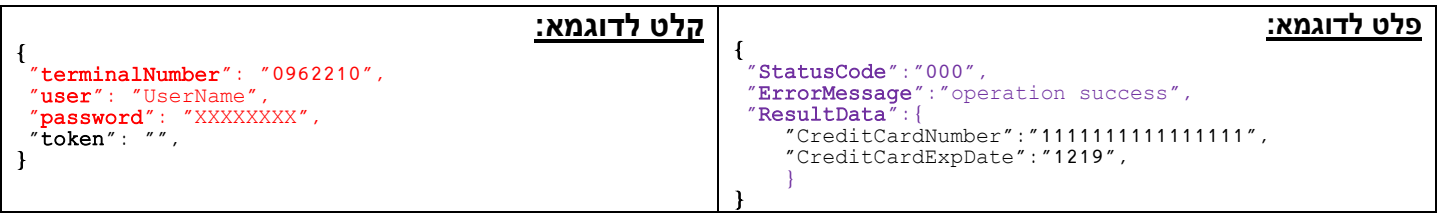

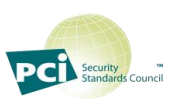

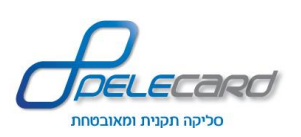

#### **CreateInvoice**

<span id="page-19-0"></span>**הסבר הפעולה:** יצירת חשבונית ט.מ.ל ע"פ מספר רשומה בפלאקארד. על מנת לייצר חשבונית עליכם להזין את הפרטים האישיים שלכם בשדות הייעודיים לט.מ.ל.

https://gateway20.pelecard.biz/services/CreateInvoice **:הפעולה כתובת**

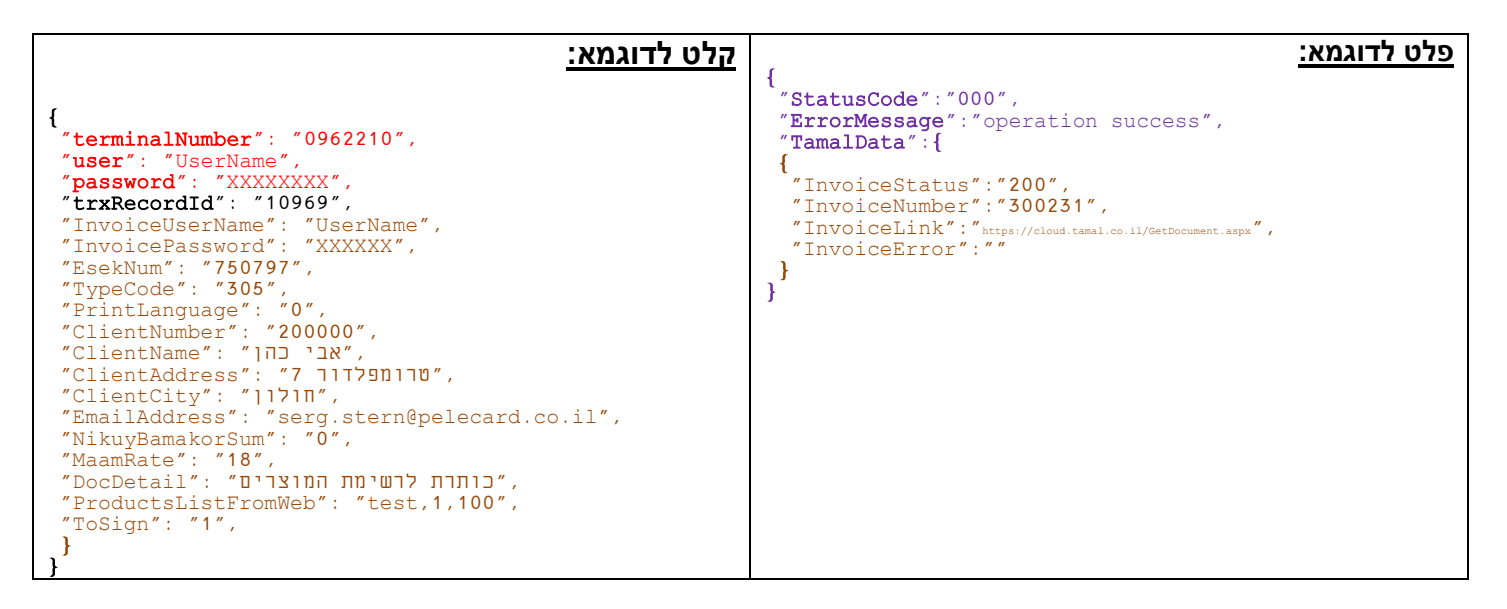

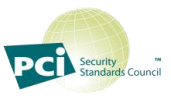

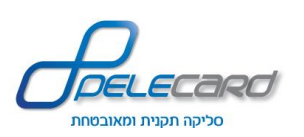

#### **TrxLookUp**

<span id="page-20-0"></span>**הסבר הפעולה:** קבלת פרטי עסקאות )ע"פ [paramX](#page-32-13) )על מנת לוודא ביצוע הטרנזקציות. המטודה מאתרת רק את הטרנזקציות שנקלטו בהצלחה בפלאקארד )4J עם סטאטוס 000( ושודרו לש.ב.א. או נקלטו וטרם שודרו לש.ב.א.

https://gateway20.pelecard.biz/services/TrxLookUp **:הפעולה כתובת**

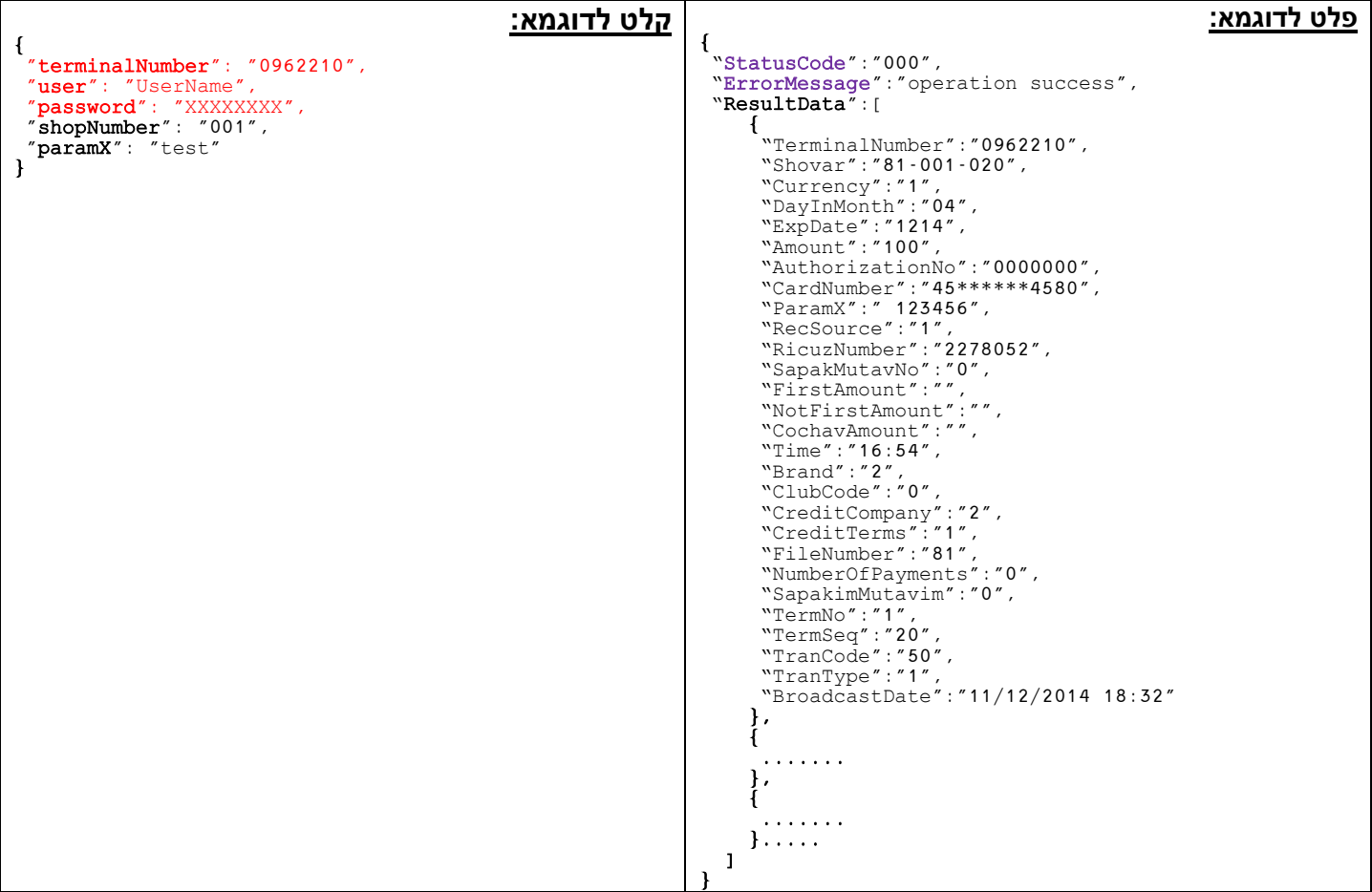

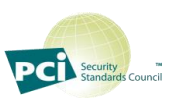

<span id="page-21-0"></span>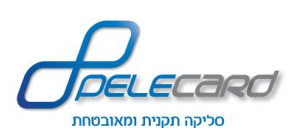

### **ChkGoodParmX**

#### **הסבר הפעולה:** שליפת נתוני עסקה אחרונה ע"פ [paramX](#page-32-13). נבדקות עסקאות במערכת הדוחות ובש.ב.א. ניתן לסנן ע"פ פרמטר [shvaSuccessOnly](#page-32-21)*.*

https://gateway20.pelecard.biz/services/CheckGoodParamX **:הפעולה כתובת**

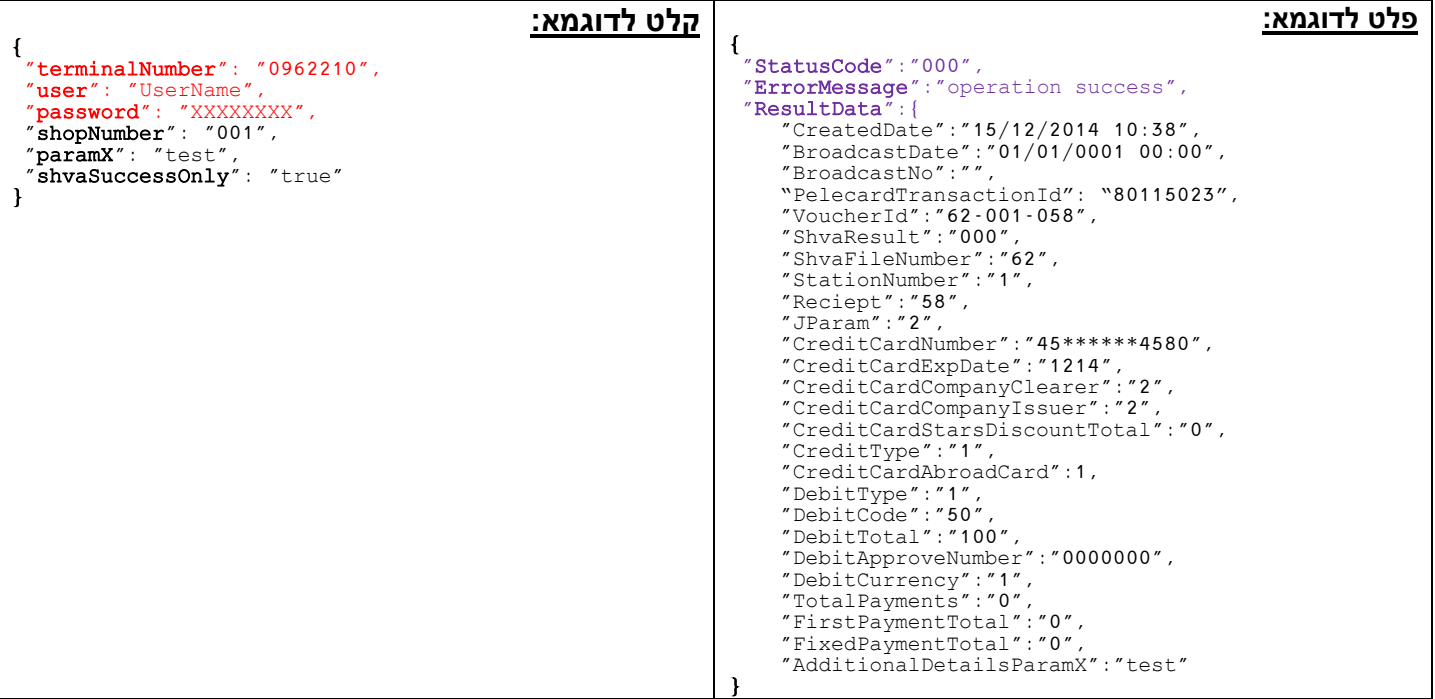

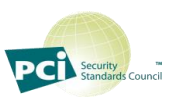

<span id="page-22-0"></span>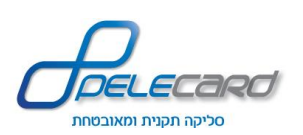

#### **GetTransData**

#### **הסבר הפעולה:** שליפת נתוני כל העסקאות בטווח תאריכים מסוים. שליפה זו מוגבלת לפרמטרים המופיעים בפלט לדוגמא בלבד.

https://gateway20.pelecard.biz/services/GetTransData **:הפעולה כתובת**

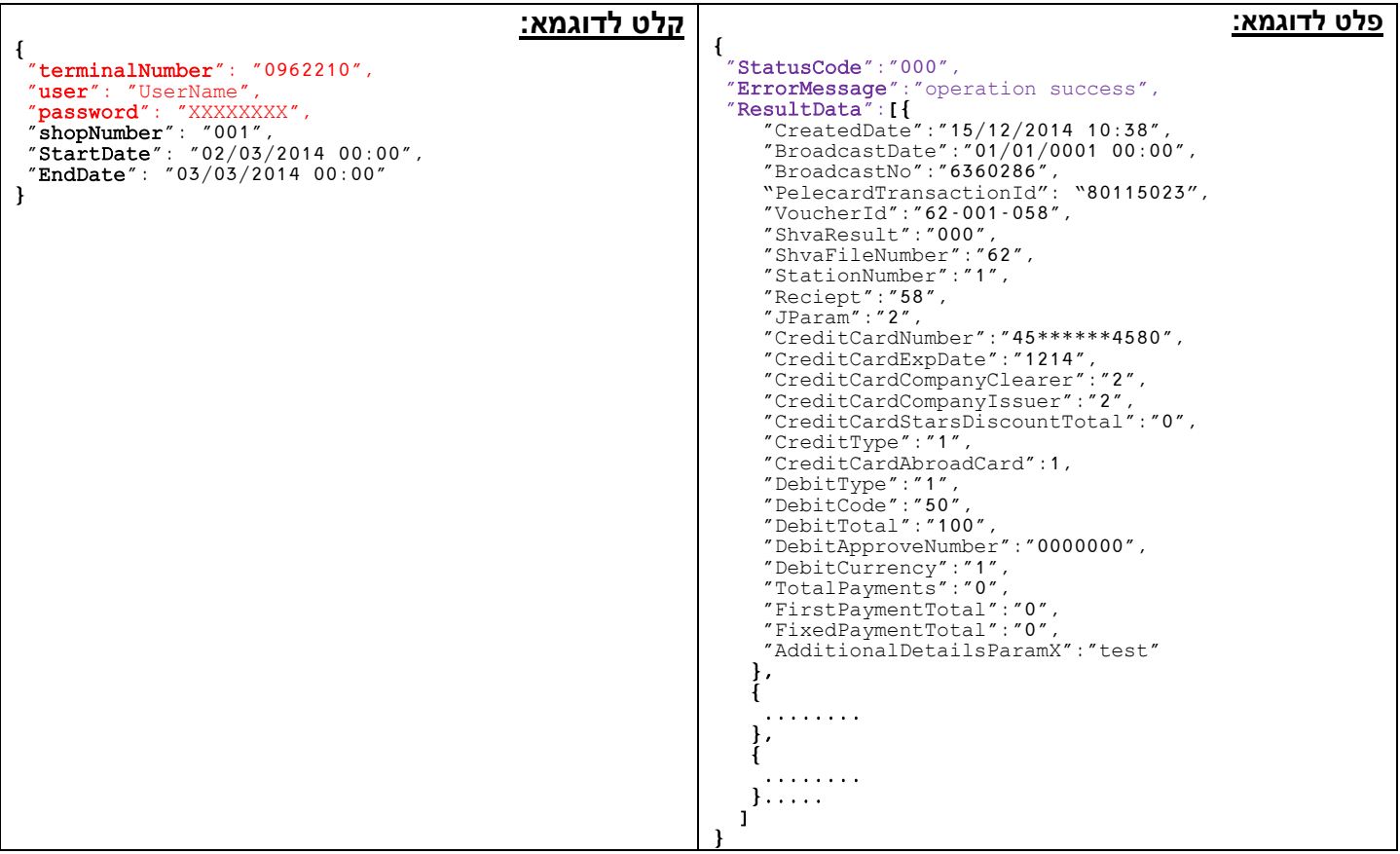

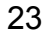

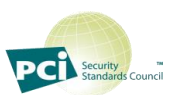

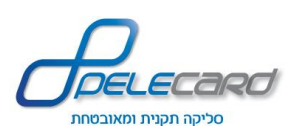

### **GetCompleteTransData**

**הסבר הפעולה:** שליפת **כל הנתונים האפשריים** על העסקאות בטווח תאריכים מסוים.

https://gateway20.pelecard.biz/services/GetCompleteTransData **:הפעולה כתובת**

<span id="page-23-0"></span>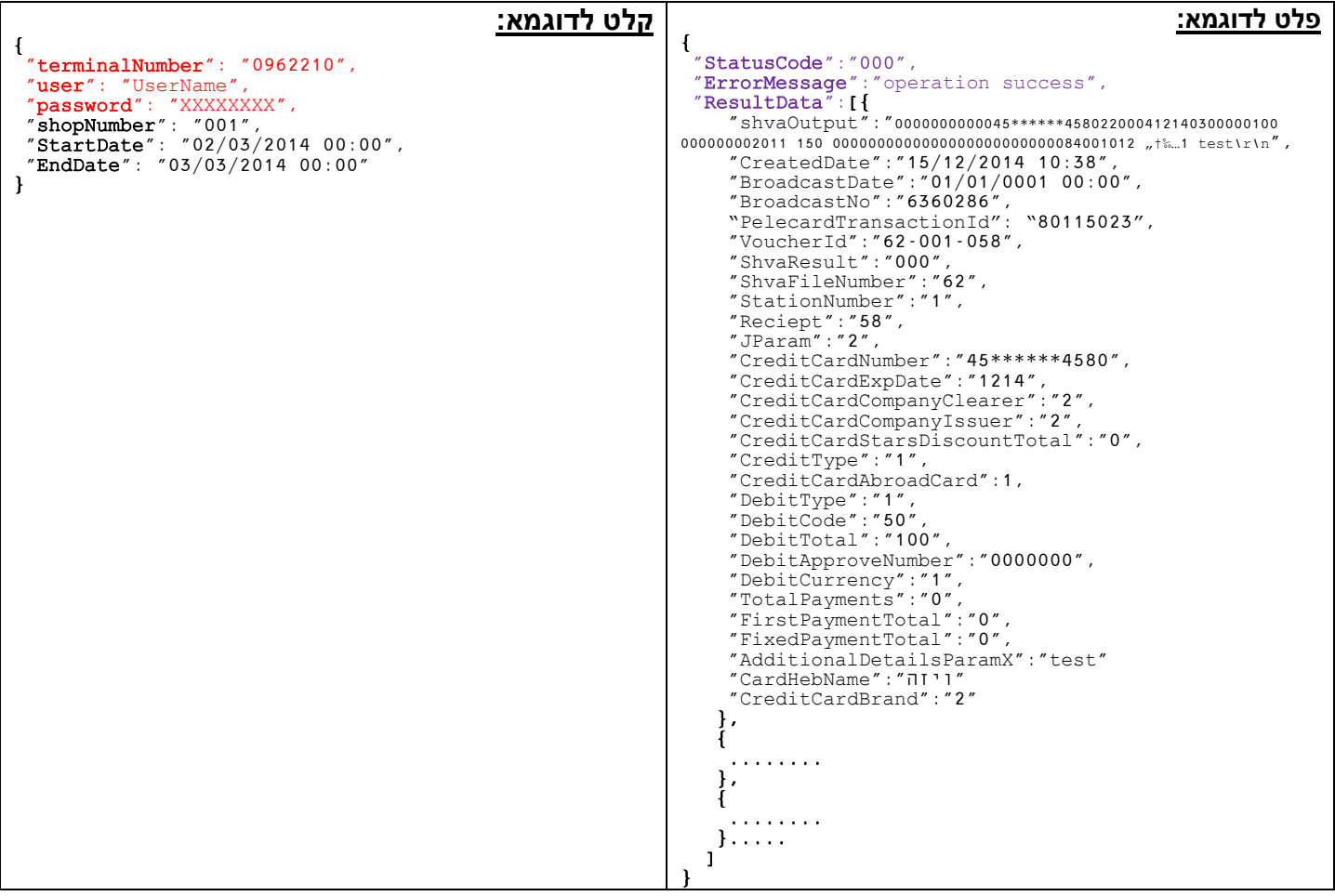

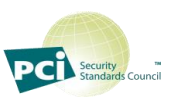

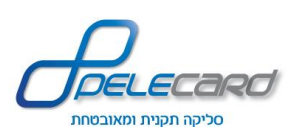

### **GetTransDataBeforeBc**

**הסבר הפעולה:** שליפת נתוני כל העסקאות לפני שידור )מאז השידור האחרון(

https://gateway20.pelecard.biz/services/GetTransDataBeforeBc **:הפעולה כתובת**

<span id="page-24-0"></span>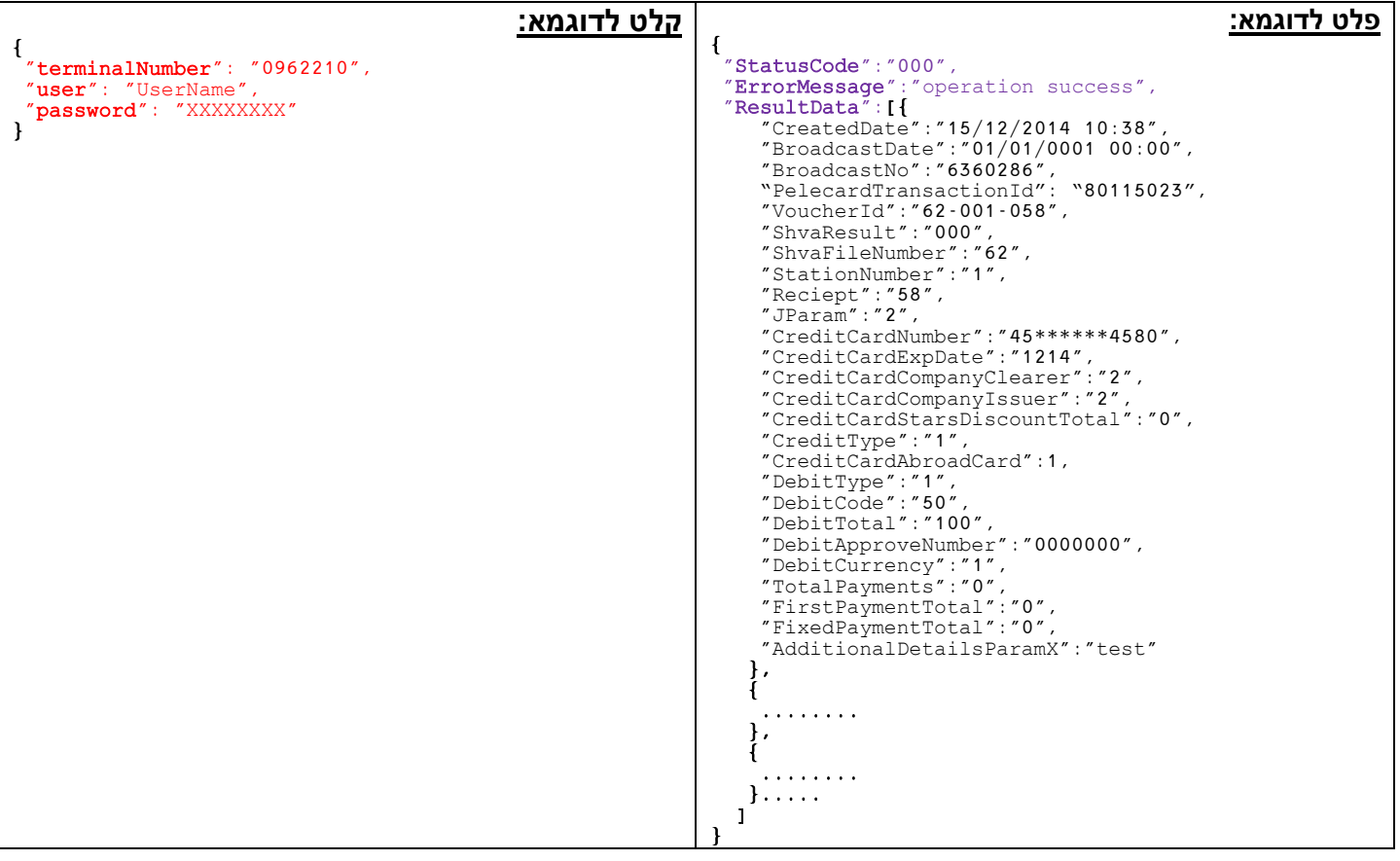

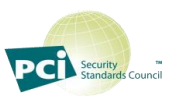

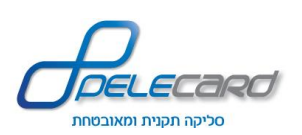

### **GetBroadcast**

#### **הסבר הפעולה:** שליפת נתוני שידור ע"פ מספר ריכוז.

https://gateway20.pelecard.biz/services/GetBroadcast **:הפעולה כתובת**

<span id="page-25-0"></span>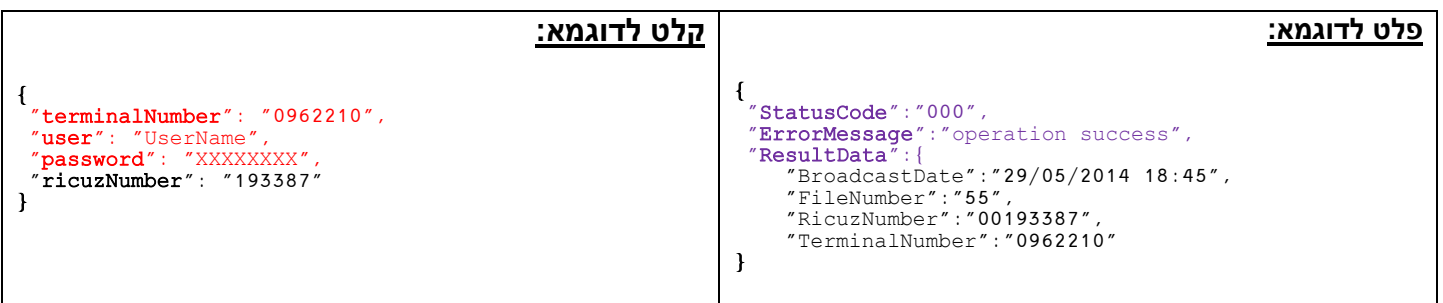

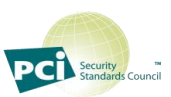

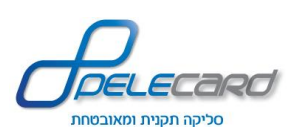

### **GetTerminalMuhlafim**

**הסבר הפעולה:** שליפת כל רשומות הכרטיסים המוחלפים ע"פ מספר מסוף בטווח תאריכים מסוים.

https://gateway20.pelecard.biz/services/GetTerminalMuhlafim **:הפעולה כתובת**

<span id="page-26-0"></span>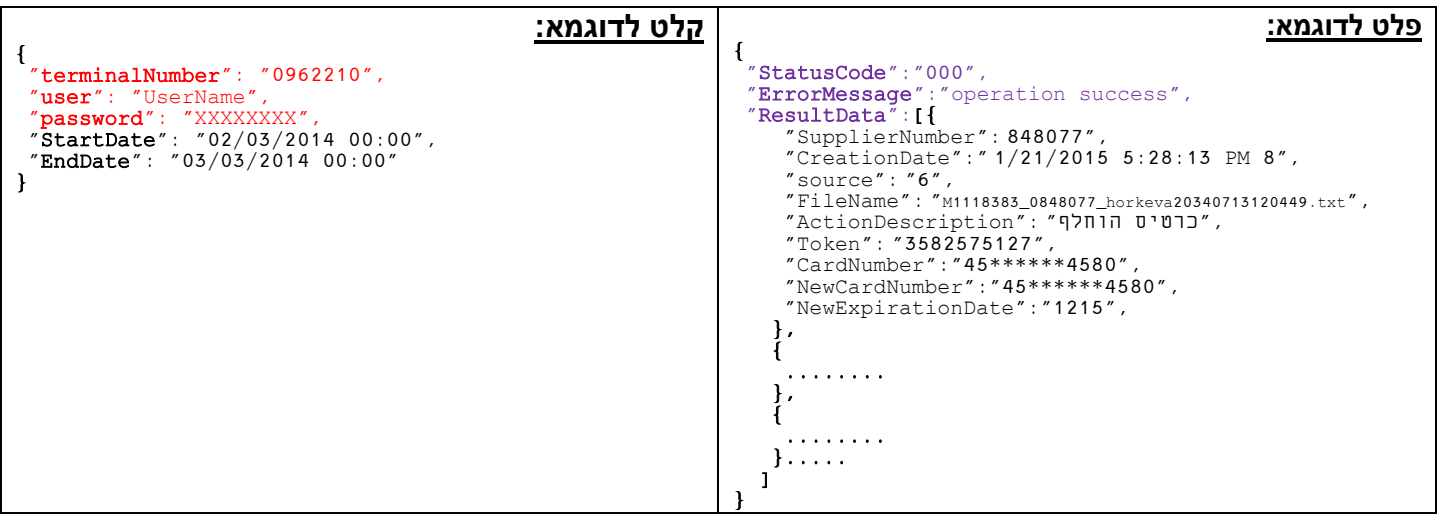

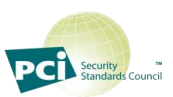

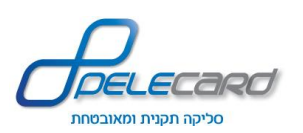

#### **DebitbyIntIn**

**הסבר הפעולה:** ביצוע פעולה מול ש.ב.א ע"פ סטרינג IntIn של ש.ב.א

https://gateway20.pelecard.biz/services/DebitByIntIn **:הפעולה כתובת**

<span id="page-27-0"></span>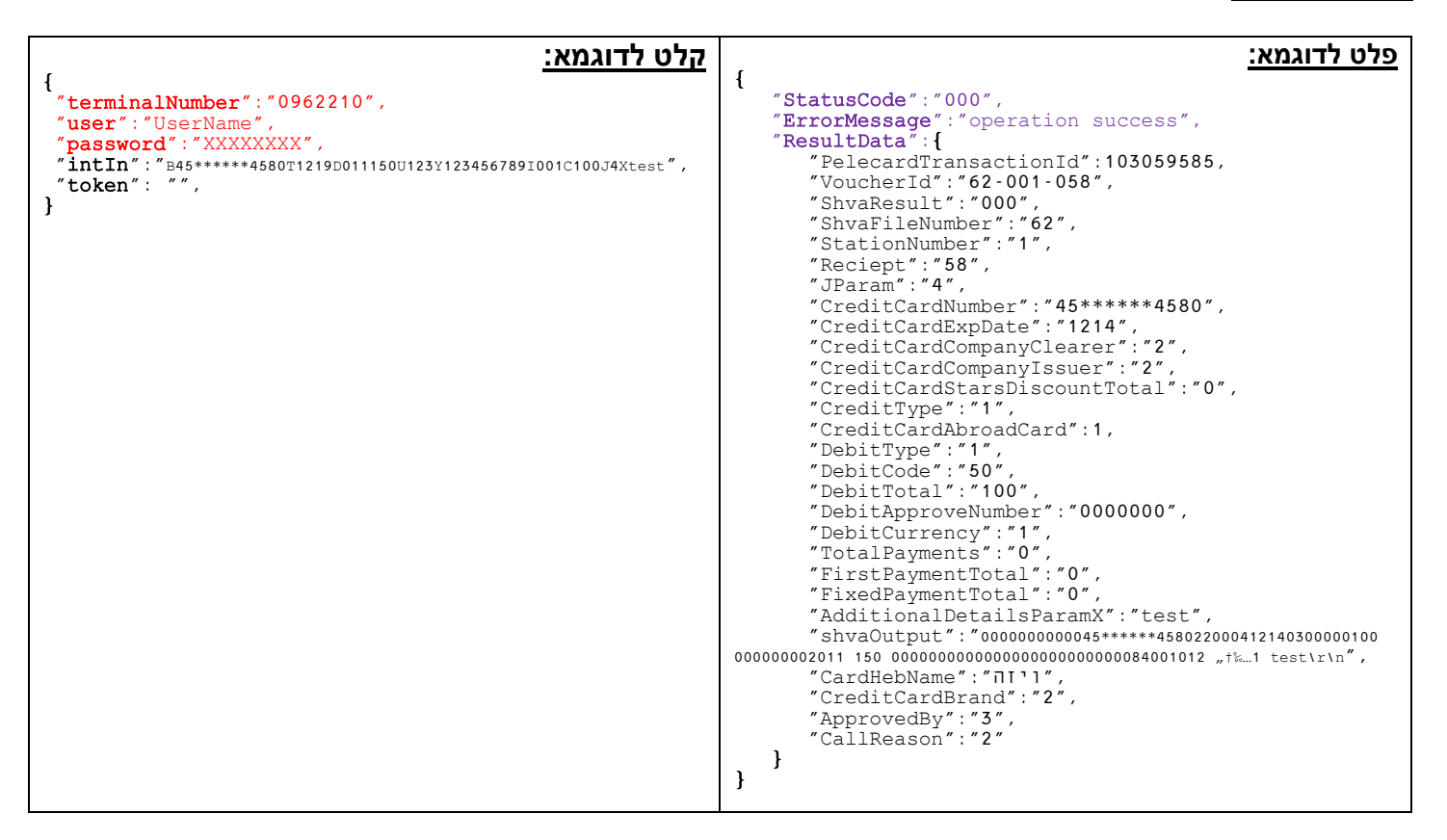

**שימו לב!** - אם נרצה לחייב באמצעות טוקן, יש להוריד את מספר כרטיס האשראי והתוקף משורת ה*IntIn*( *B* ו- *T* בסטרינג(

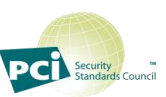

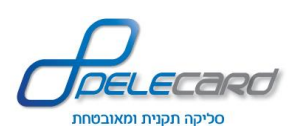

### <span id="page-28-0"></span>**:J9 עם DebitbyIntIn**

**הסבר הפעולה:** ביצוע פעולה מול ש.ב.א ע"פ סטרינג IntIn של ש.ב.א בעסקאות בהשהייה )9J).

https://gateway20.pelecard.biz/services/DebitByIntIn **:הפעולה כתובת**

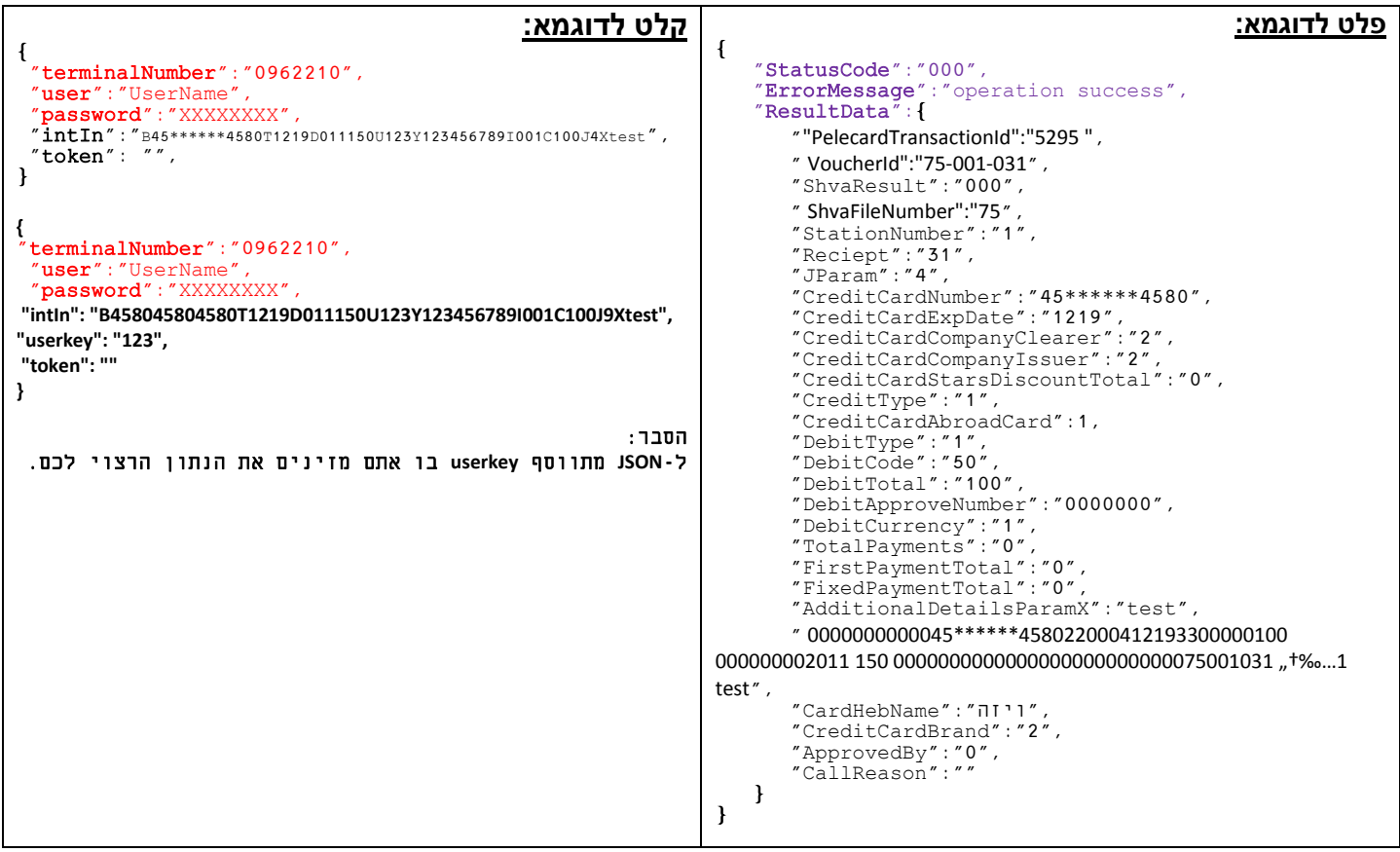

לאחר מכן, ב-Userkey by Result Pending Clear מכניסים את ה-userkey ששלחנו....

לדוגמא:

{ "terminalNumber": "0962210", "user": "UserName", "password": "XXXXXXXXX", "userKey": "123" }

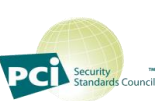

29

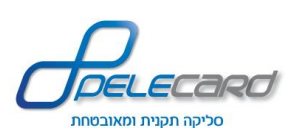

#### **GetCompanyPhoneNo**

#### **הסבר הפעולה:** שליפת מספר טלפון של החברה הסולקת

https://gateway20.pelecard.biz/services/GetCompanyPhoneNo **:הפעולה כתובת**

<span id="page-29-0"></span>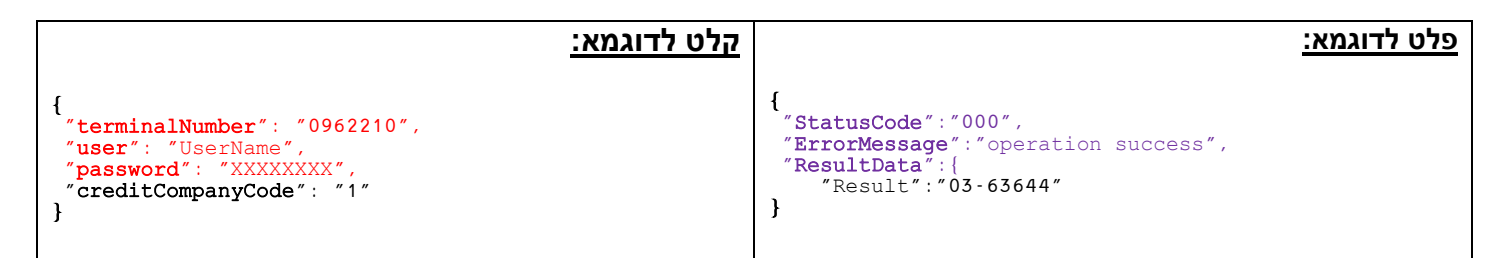

#### **GetSapakNo**

#### **הסבר הפעולה:** שליפת מספר ספק של החברה הסולקת

https://gateway20.pelecard.biz/services/GetSapakNo **:הפעולה כתובת**

<span id="page-29-1"></span>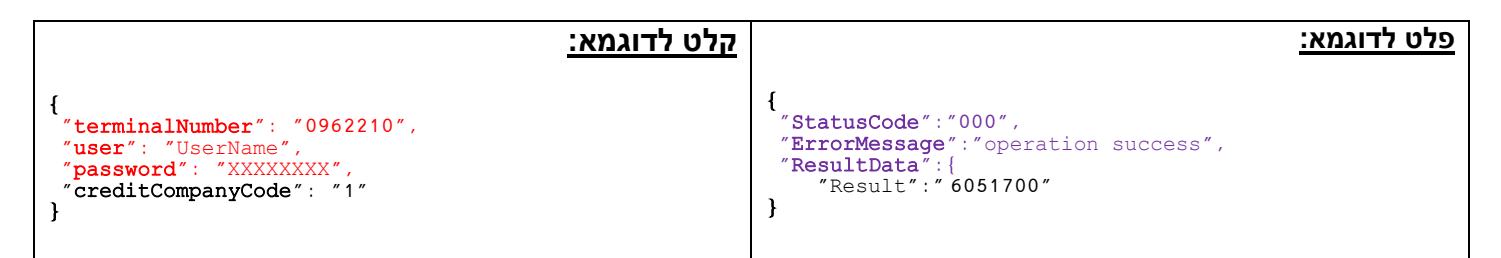

#### **GetTerminalName**

**הסבר הפעולה:** שליפת שם המסוף )כפי במופיע בש.ב.א(

https://gateway20.pelecard.biz/services/GetTerminalName **:הפעולה כתובת**

<span id="page-29-2"></span>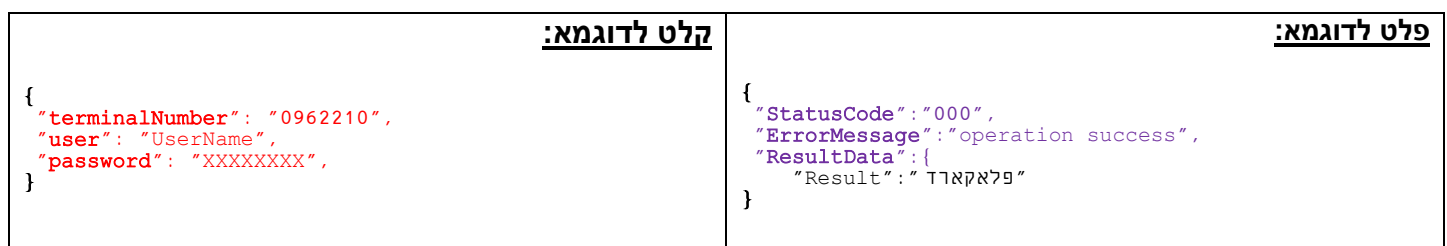

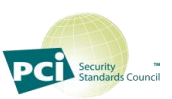

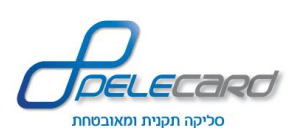

### <span id="page-30-0"></span>**GetStatisRecord**

#### **הסבר הפעולה:** שליפת רשומת קובץ סטטיסטיקה

<https://gateway20.pelecard.biz/services/GetStatisRecord> **:הפעולה כתובת**

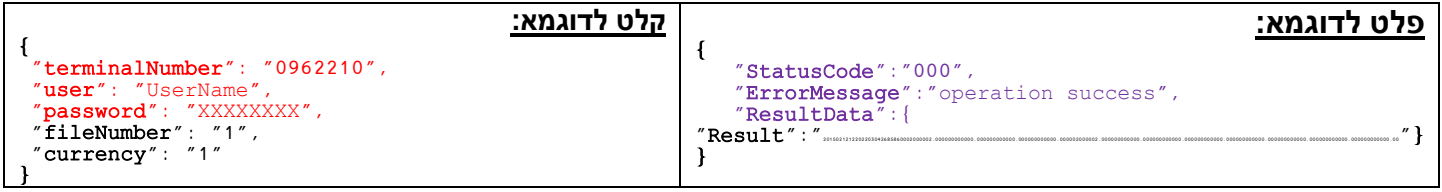

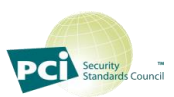

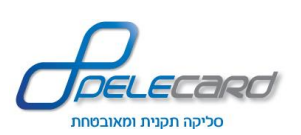

### **GetErrorMessageHe**

**הסבר הפעולה:** שליפת הודעת שגיאה בעברית ע"פ קוד שגיאה

https://gateway20.pelecard.biz/services/GetErrorMessageHe **:הפעולה כתובת**

<span id="page-31-1"></span><span id="page-31-0"></span>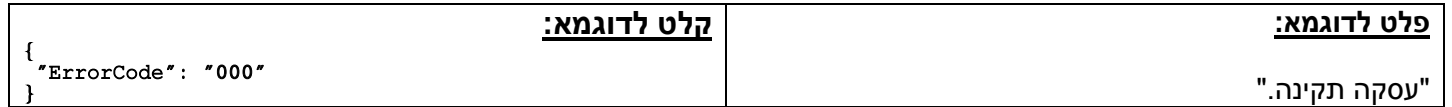

### **GetErrorMessageEn**

**הסבר הפעולה:** שליפת הודעת שגיאה באנגלית ע"פ קוד שגיאה

https://gateway20.pelecard.biz/services/GetErrorMessageEn **:הפעולה כתובת**

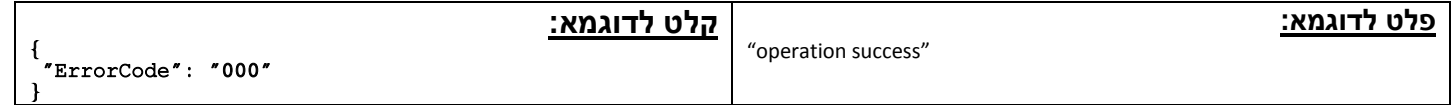

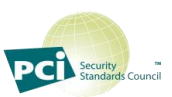

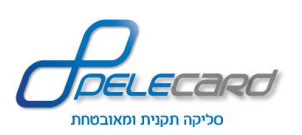

# <span id="page-32-14"></span><span id="page-32-9"></span><span id="page-32-8"></span><span id="page-32-7"></span><span id="page-32-6"></span><span id="page-32-5"></span><span id="page-32-4"></span><span id="page-32-3"></span><span id="page-32-2"></span><span id="page-32-1"></span><span id="page-32-0"></span>**טבלת פרמטרים )קלט(**

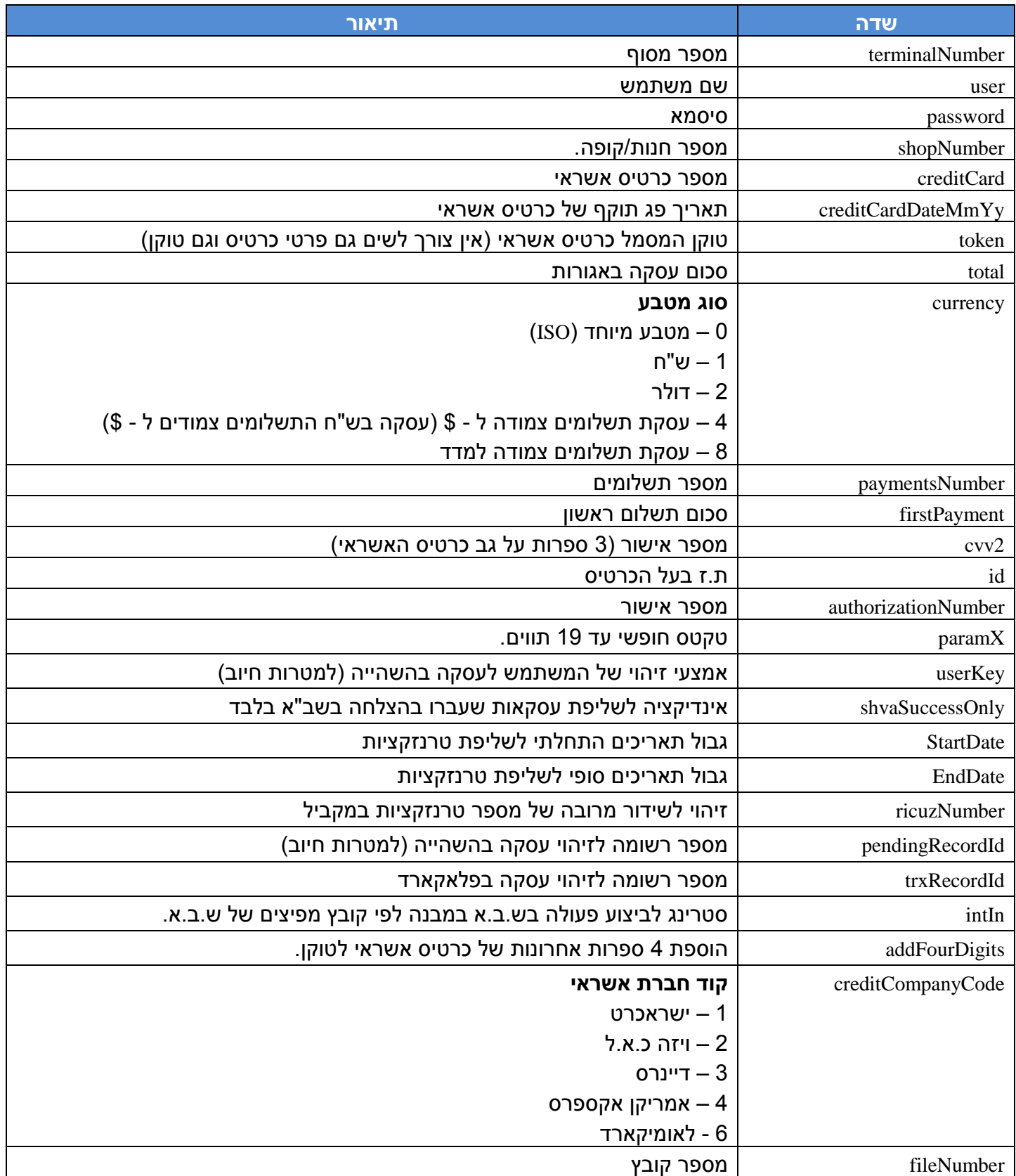

<span id="page-32-26"></span><span id="page-32-25"></span><span id="page-32-24"></span><span id="page-32-23"></span><span id="page-32-22"></span><span id="page-32-21"></span><span id="page-32-20"></span><span id="page-32-19"></span><span id="page-32-18"></span><span id="page-32-17"></span><span id="page-32-16"></span><span id="page-32-15"></span><span id="page-32-13"></span><span id="page-32-12"></span><span id="page-32-11"></span><span id="page-32-10"></span>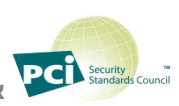

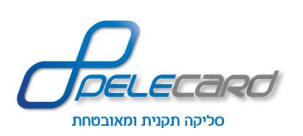

# <span id="page-33-12"></span><span id="page-33-11"></span><span id="page-33-10"></span><span id="page-33-9"></span><span id="page-33-8"></span><span id="page-33-7"></span><span id="page-33-6"></span><span id="page-33-5"></span><span id="page-33-4"></span><span id="page-33-3"></span><span id="page-33-2"></span><span id="page-33-1"></span><span id="page-33-0"></span>**טבלת פרמטרים )פלט(**

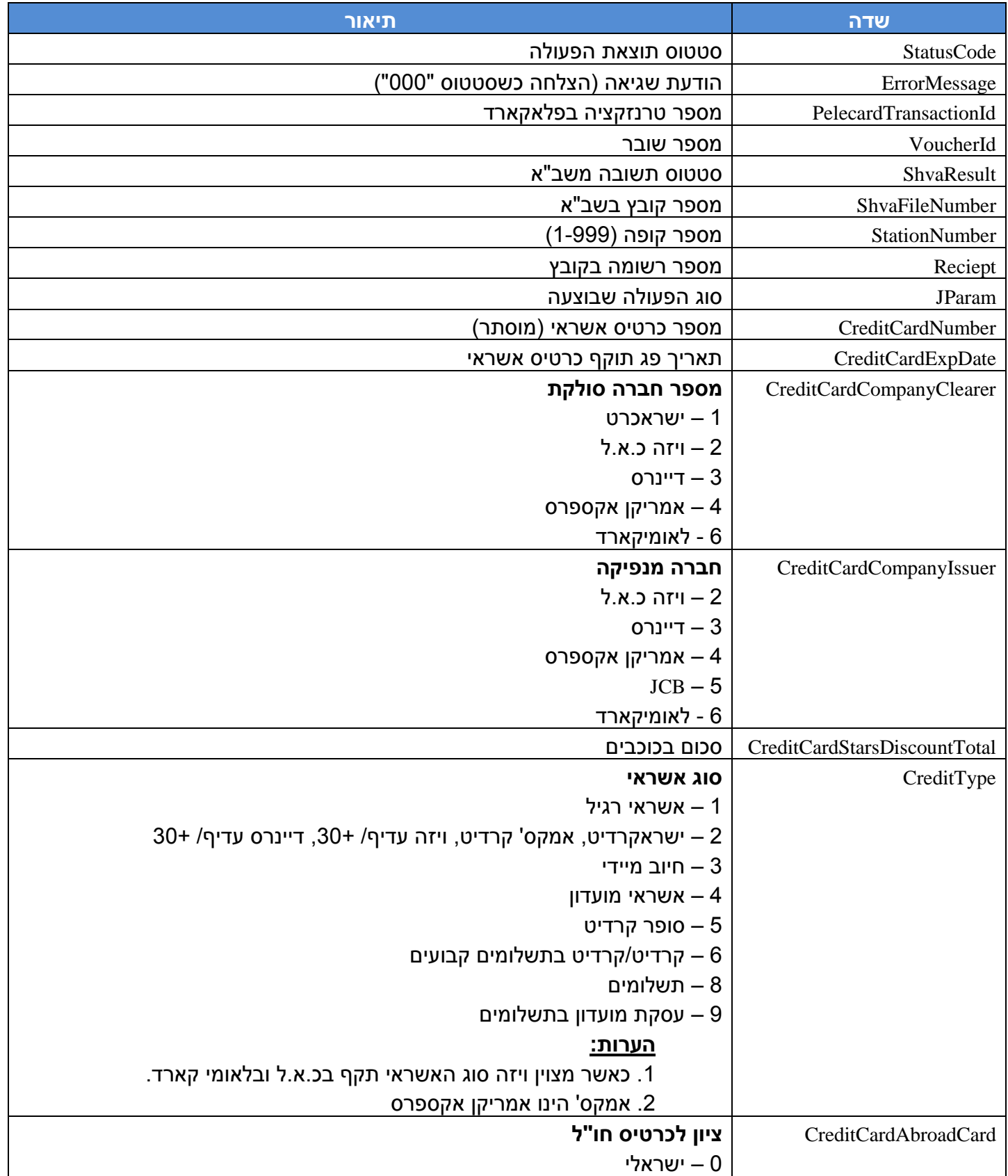

<span id="page-33-16"></span><span id="page-33-15"></span><span id="page-33-14"></span><span id="page-33-13"></span>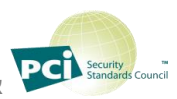

<span id="page-34-0"></span>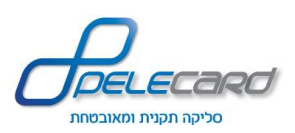

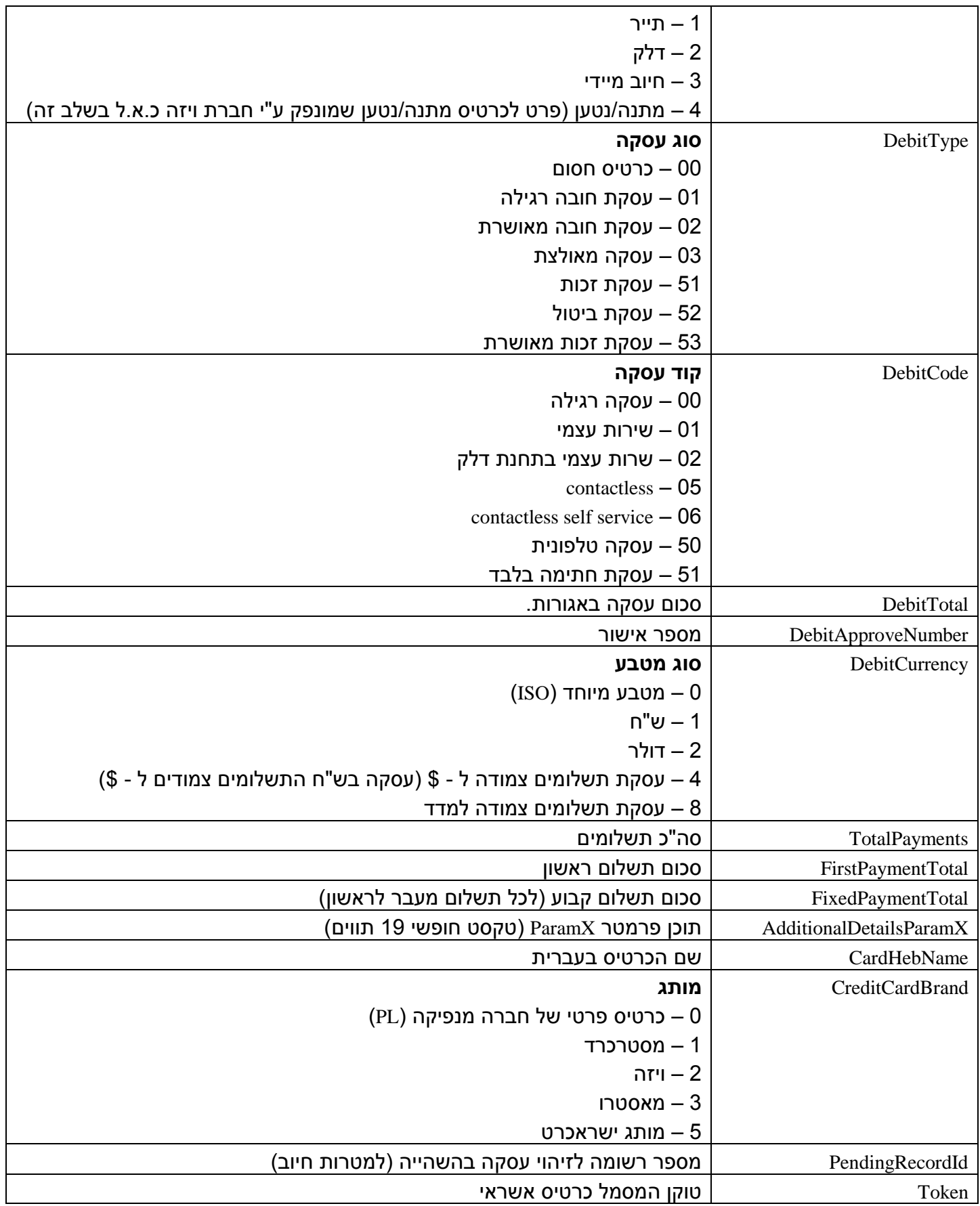

<span id="page-34-10"></span><span id="page-34-9"></span><span id="page-34-8"></span><span id="page-34-7"></span><span id="page-34-6"></span><span id="page-34-5"></span><span id="page-34-4"></span><span id="page-34-3"></span><span id="page-34-2"></span><span id="page-34-1"></span>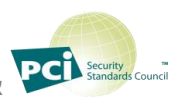

<span id="page-35-8"></span><span id="page-35-7"></span><span id="page-35-6"></span><span id="page-35-5"></span><span id="page-35-4"></span><span id="page-35-3"></span>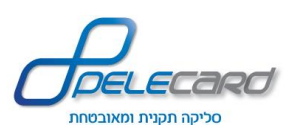

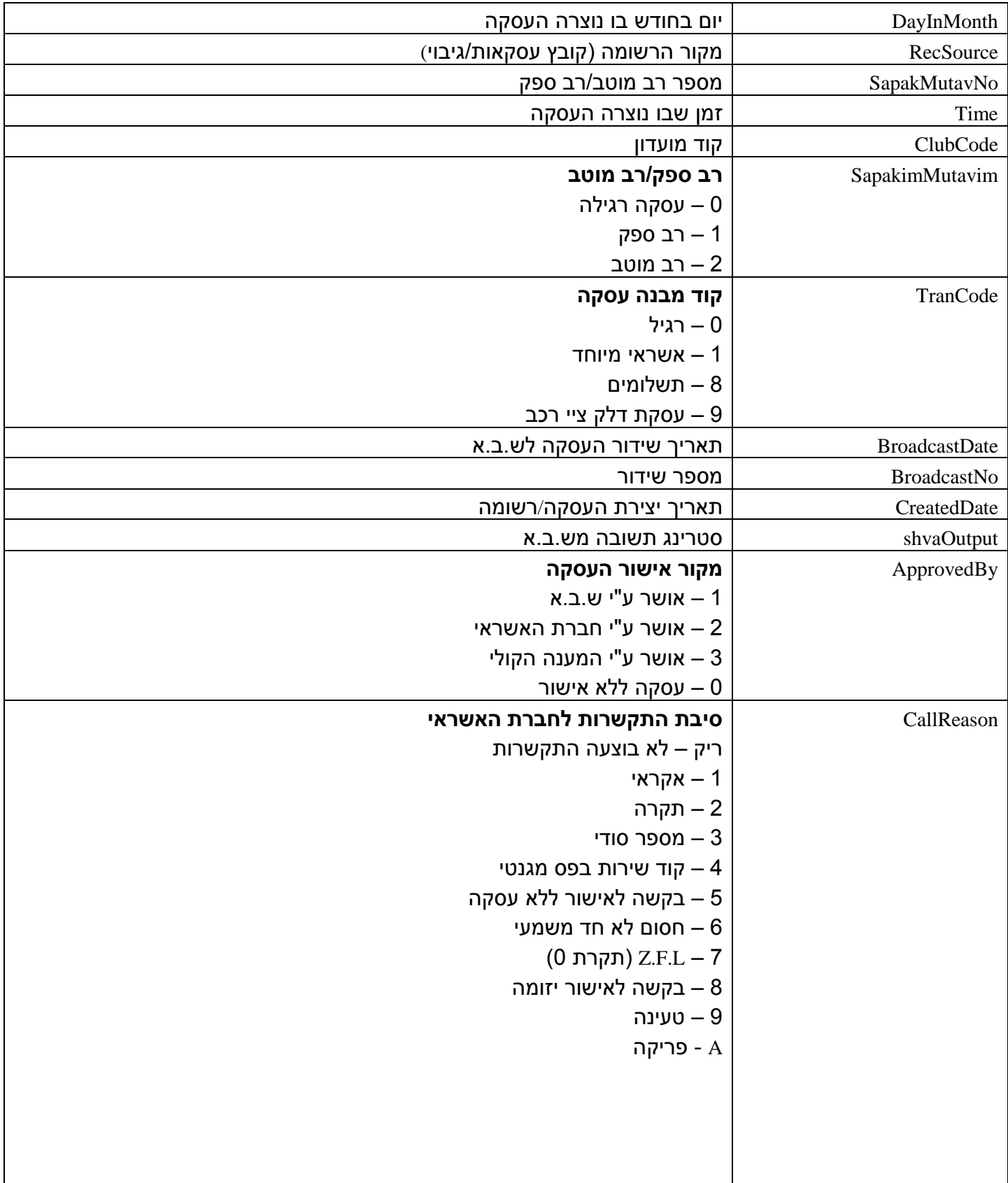

<span id="page-35-11"></span><span id="page-35-10"></span><span id="page-35-9"></span><span id="page-35-2"></span><span id="page-35-1"></span><span id="page-35-0"></span>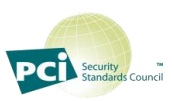

<span id="page-36-4"></span><span id="page-36-3"></span><span id="page-36-2"></span><span id="page-36-1"></span><span id="page-36-0"></span>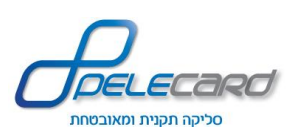

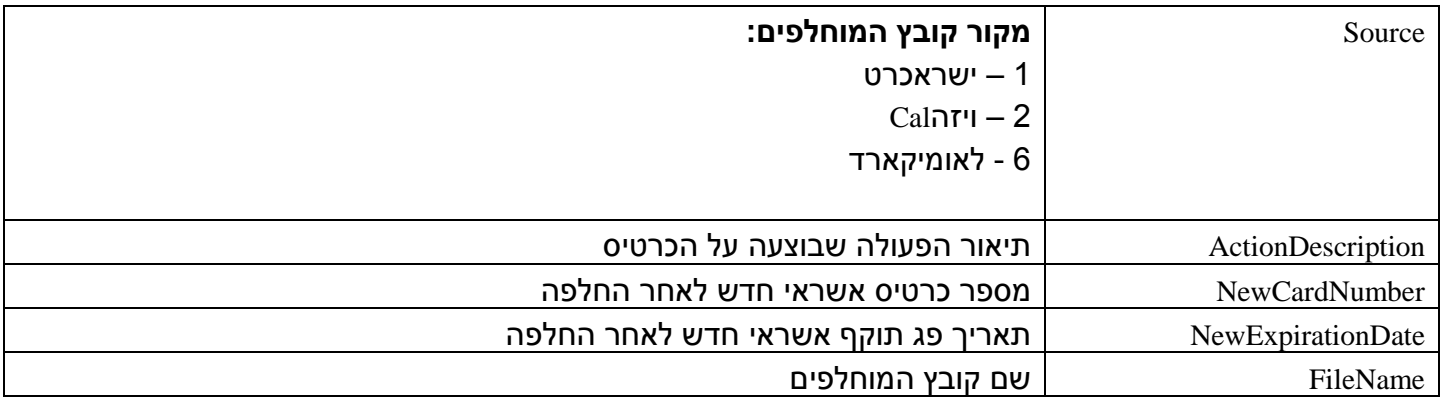

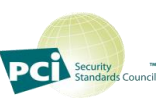

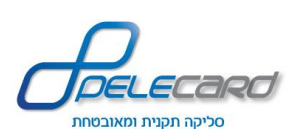

# <span id="page-37-1"></span><span id="page-37-0"></span>**טבלת פרמטרים )ט.מ.ל - קלט(**

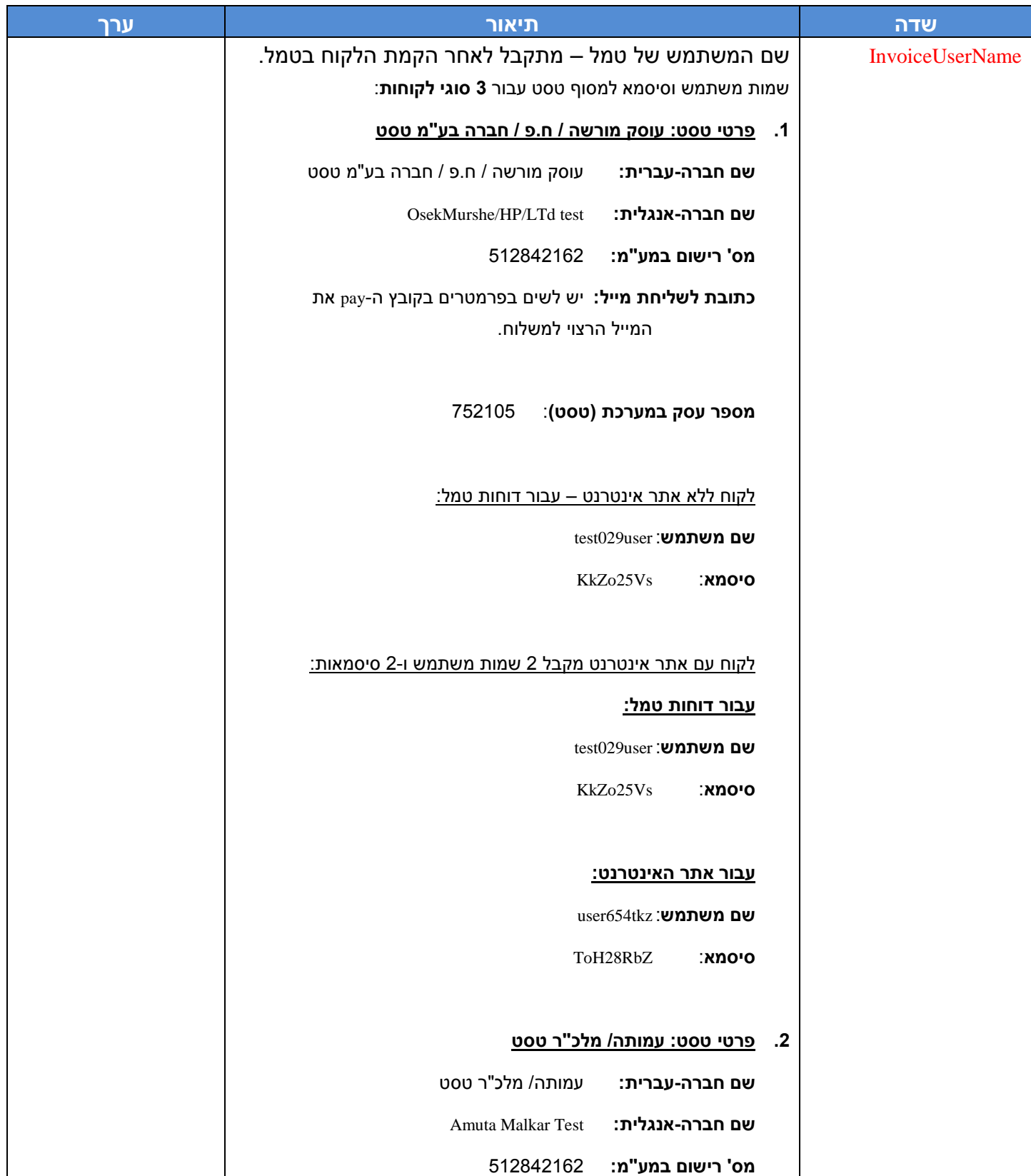

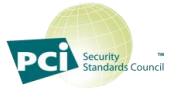

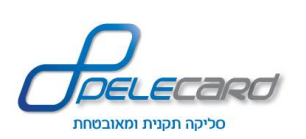

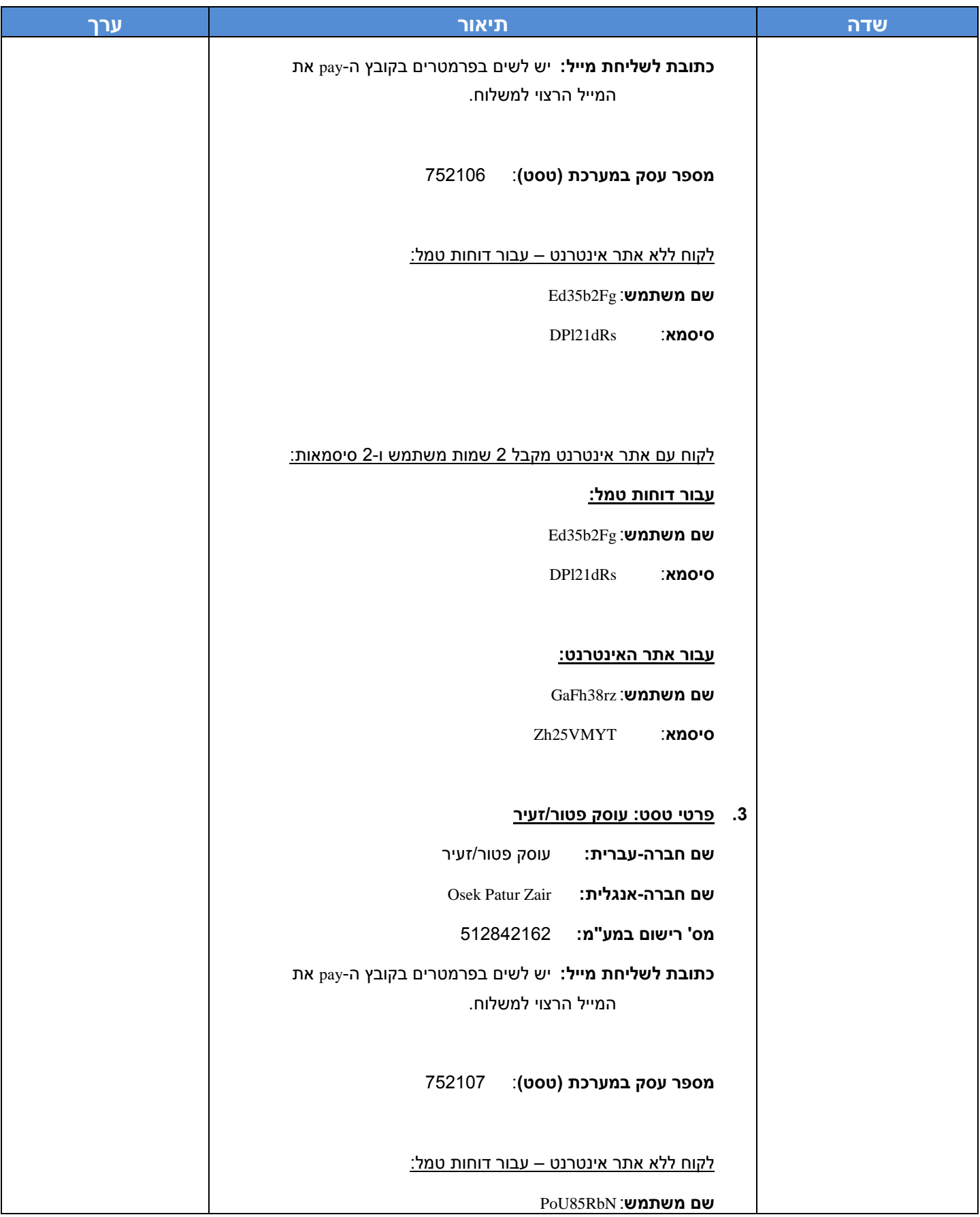

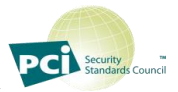

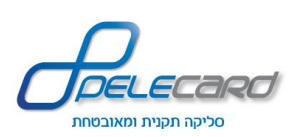

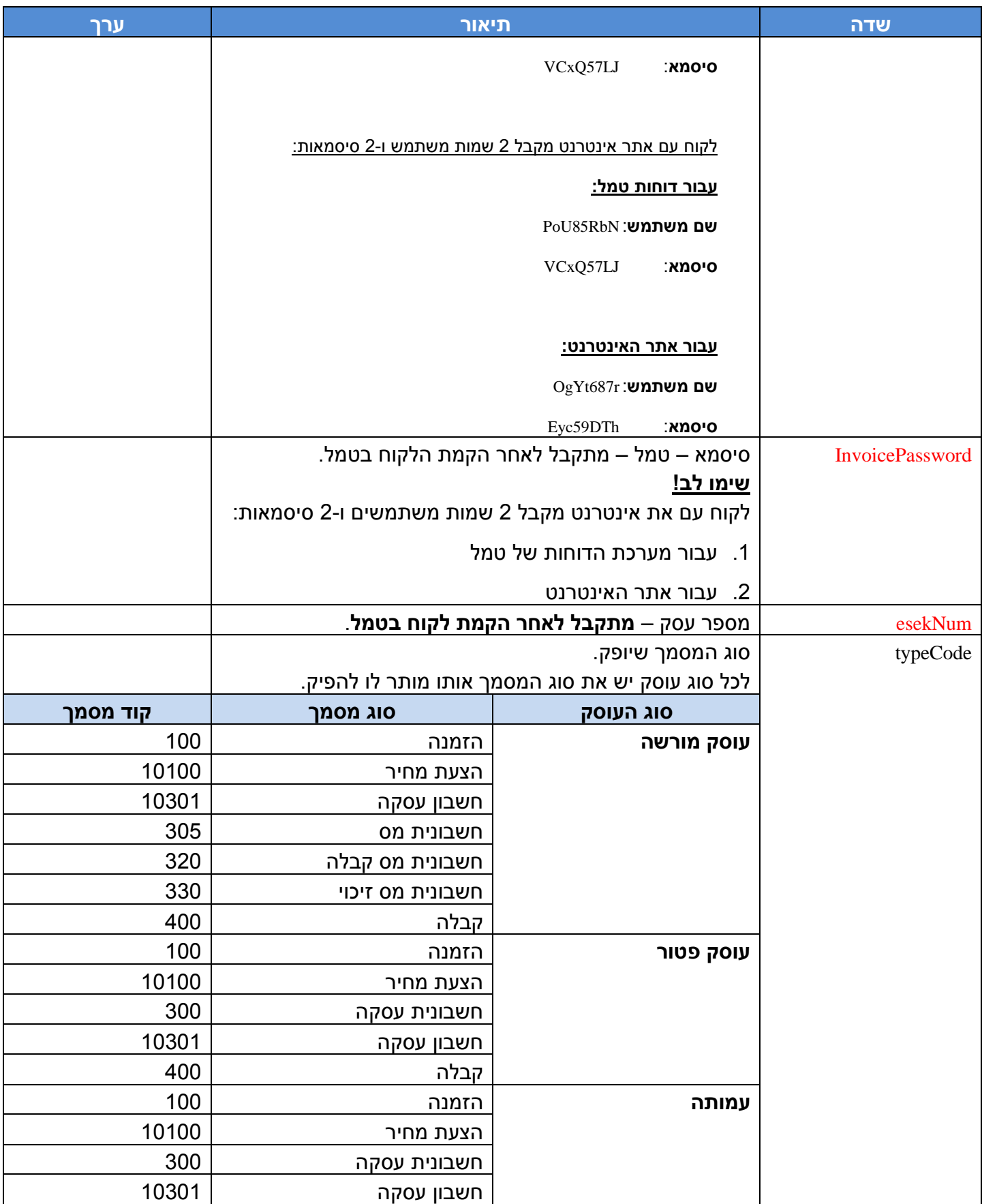

<span id="page-39-2"></span><span id="page-39-1"></span><span id="page-39-0"></span>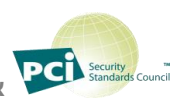

<span id="page-40-6"></span><span id="page-40-5"></span><span id="page-40-4"></span><span id="page-40-3"></span><span id="page-40-2"></span><span id="page-40-1"></span><span id="page-40-0"></span>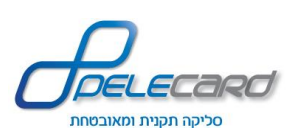

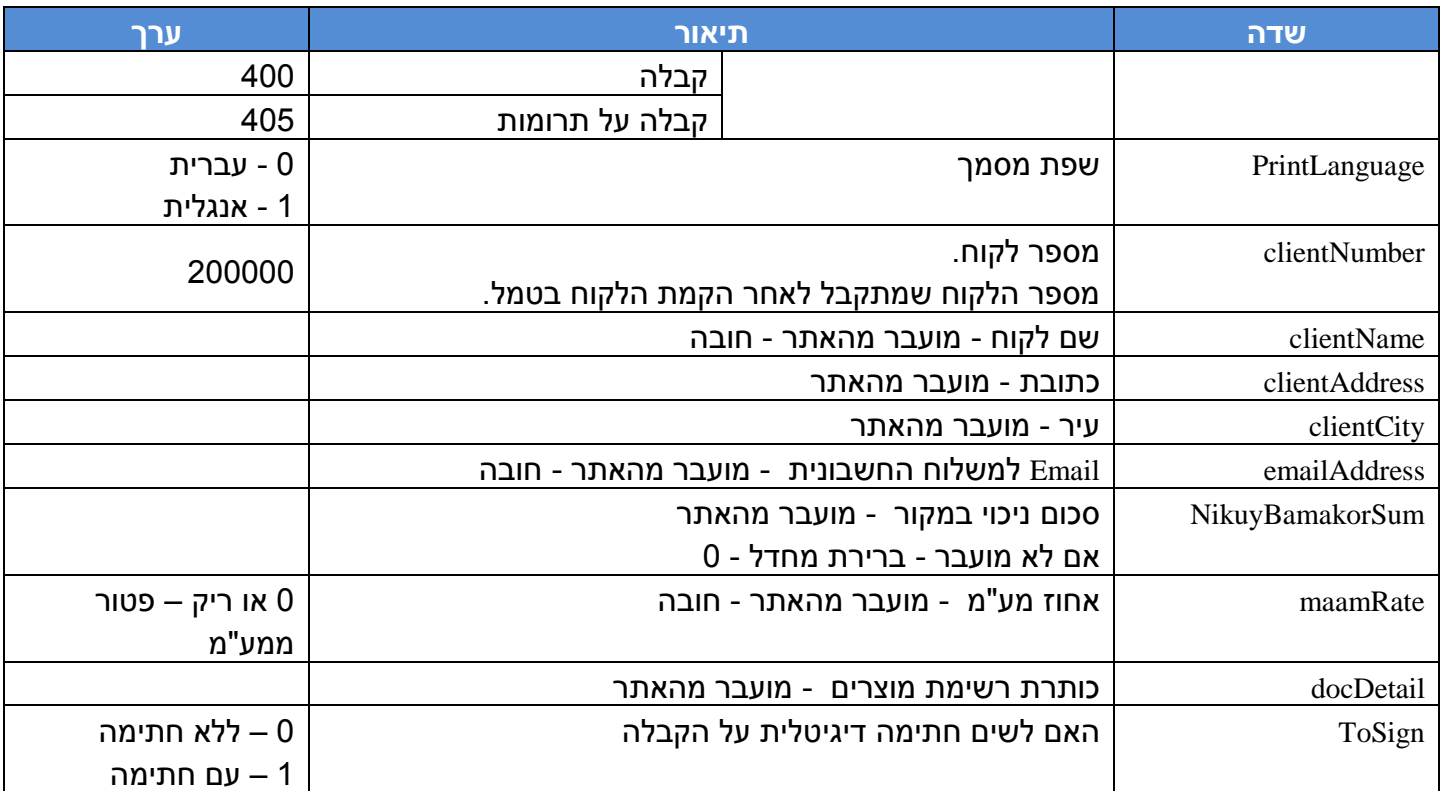

<span id="page-40-9"></span><span id="page-40-8"></span><span id="page-40-7"></span>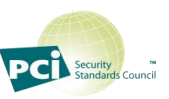

<span id="page-41-5"></span>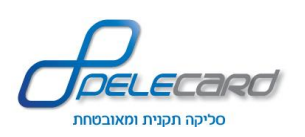

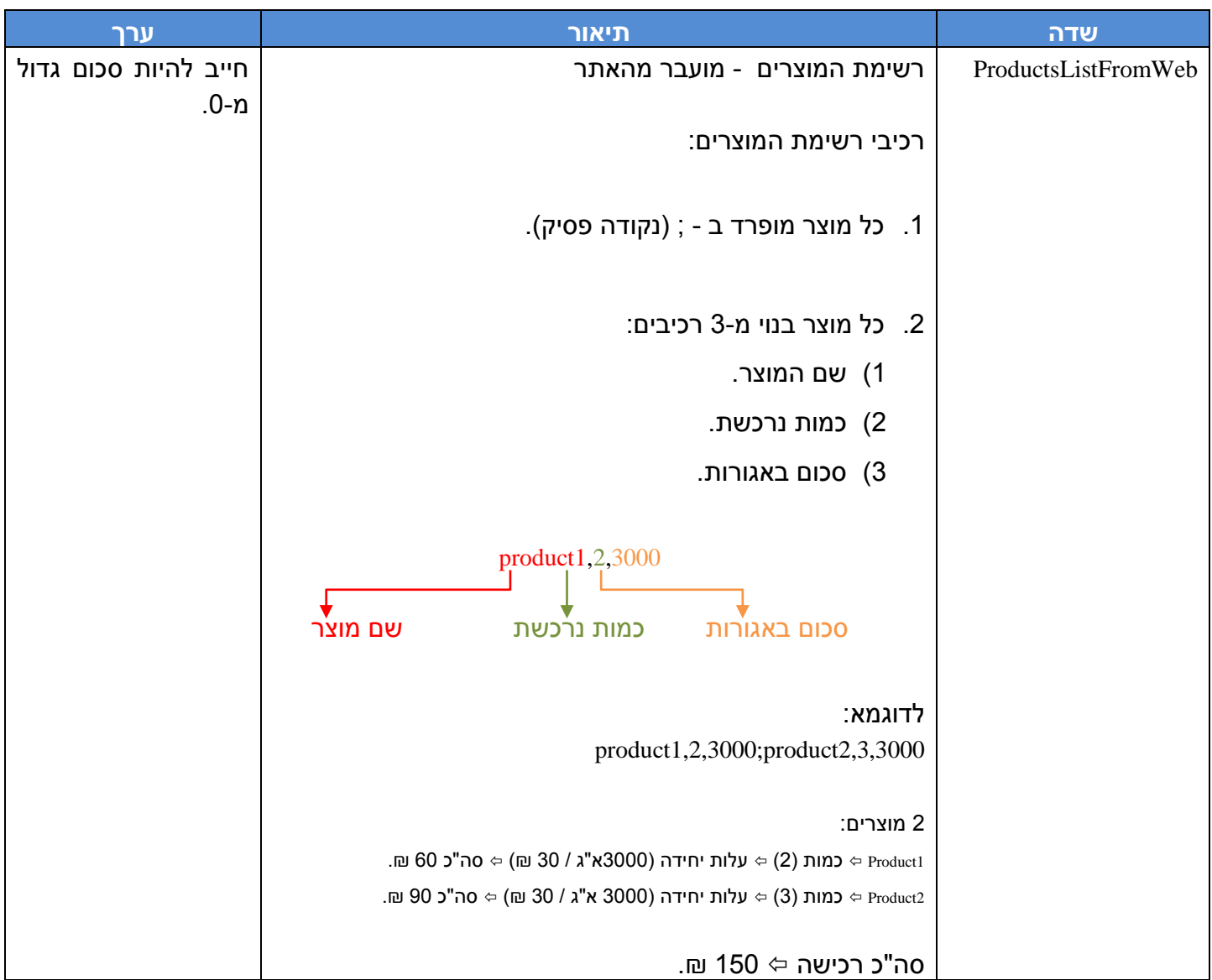

# <span id="page-41-0"></span>**טבלת פרמטרים )ט.מ.ל – פלט(**

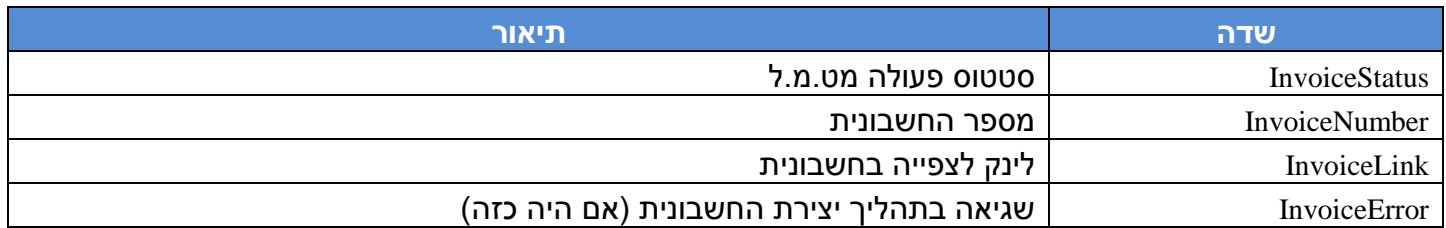

<span id="page-41-4"></span><span id="page-41-3"></span><span id="page-41-2"></span><span id="page-41-1"></span>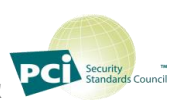

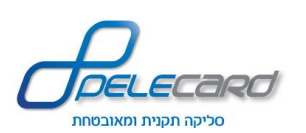

### <span id="page-42-0"></span>**נספח א' – פירוט פלט GetStatisRecord**

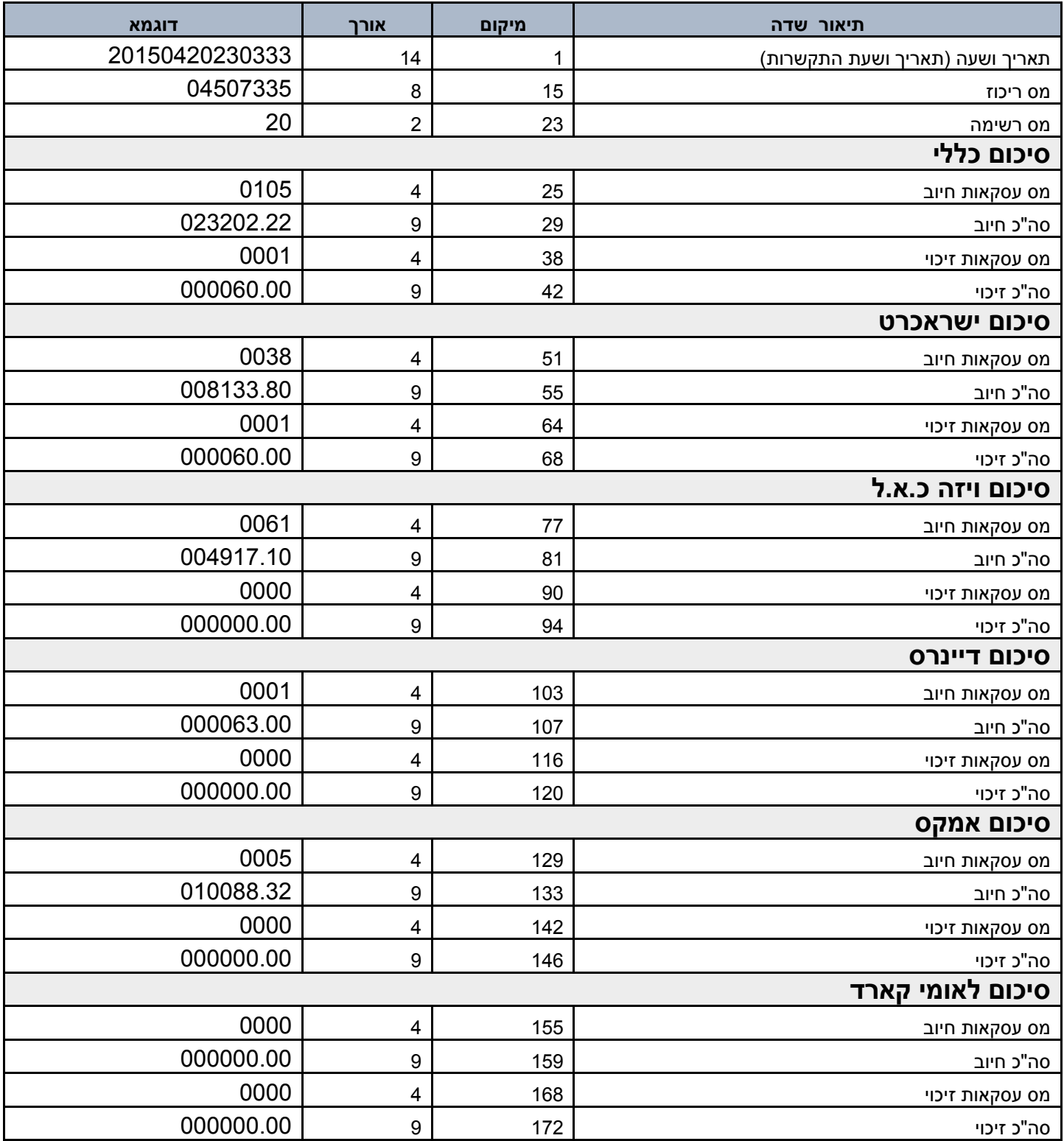

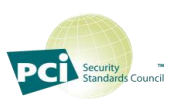

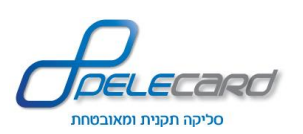

### <span id="page-43-0"></span>**נספח ב' - סטאטוס שגיאות**

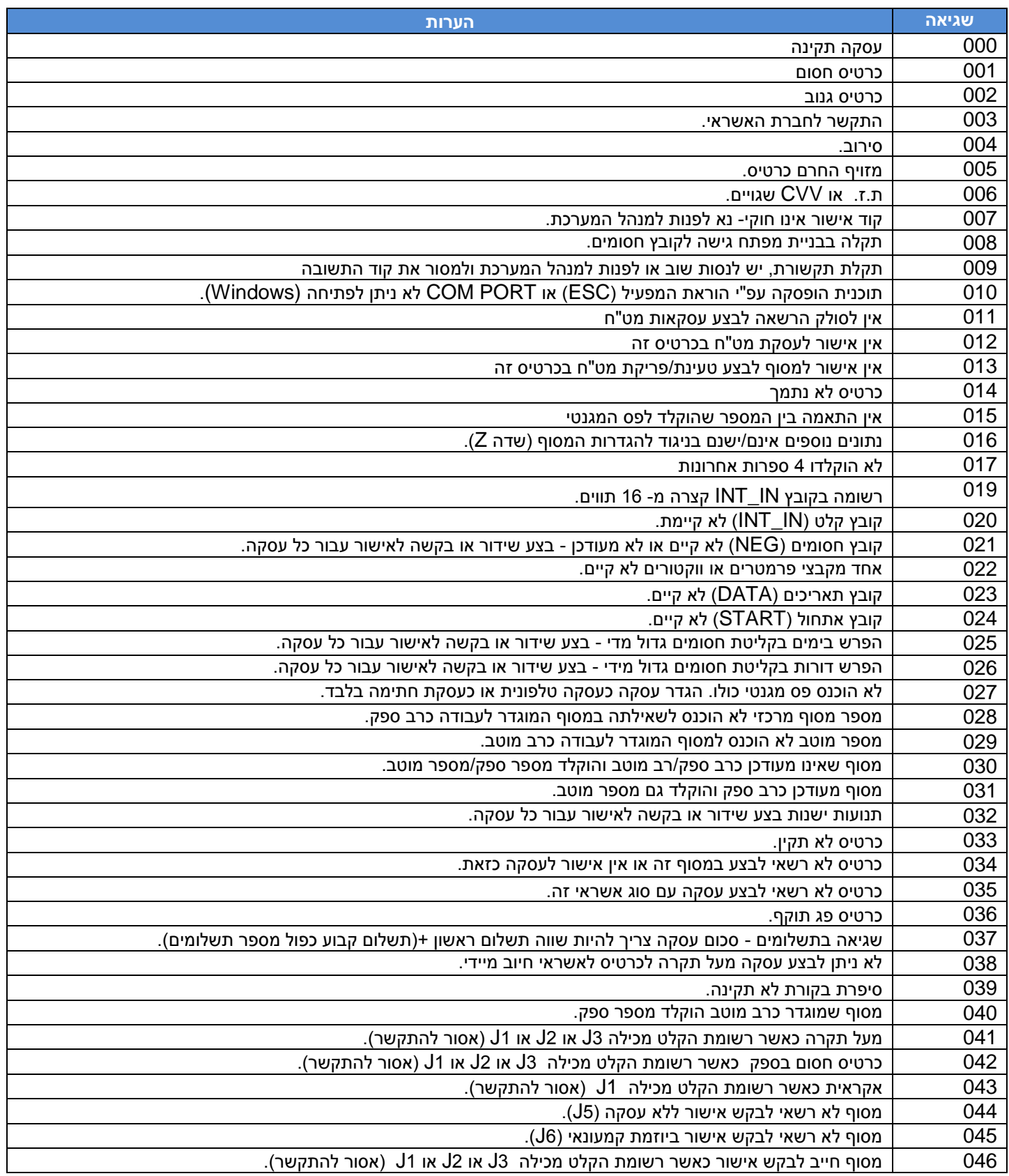

![](_page_43_Picture_4.jpeg)

![](_page_44_Picture_0.jpeg)

![](_page_44_Picture_323.jpeg)

![](_page_44_Picture_3.jpeg)

![](_page_45_Picture_0.jpeg)

![](_page_45_Picture_344.jpeg)

![](_page_45_Picture_3.jpeg)

![](_page_46_Picture_0.jpeg)

![](_page_46_Picture_197.jpeg)

![](_page_46_Picture_3.jpeg)